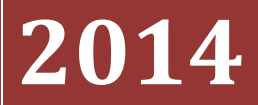

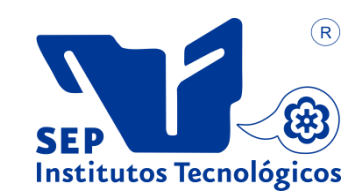

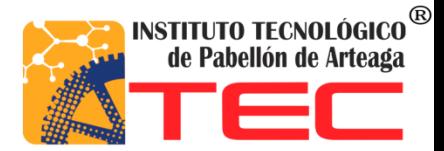

### **ALEJANDRA MUÑOZ HERRERA** 2014

# **[CONTROL DE INVENTARIOS]**

### **Tabla de Contenido**

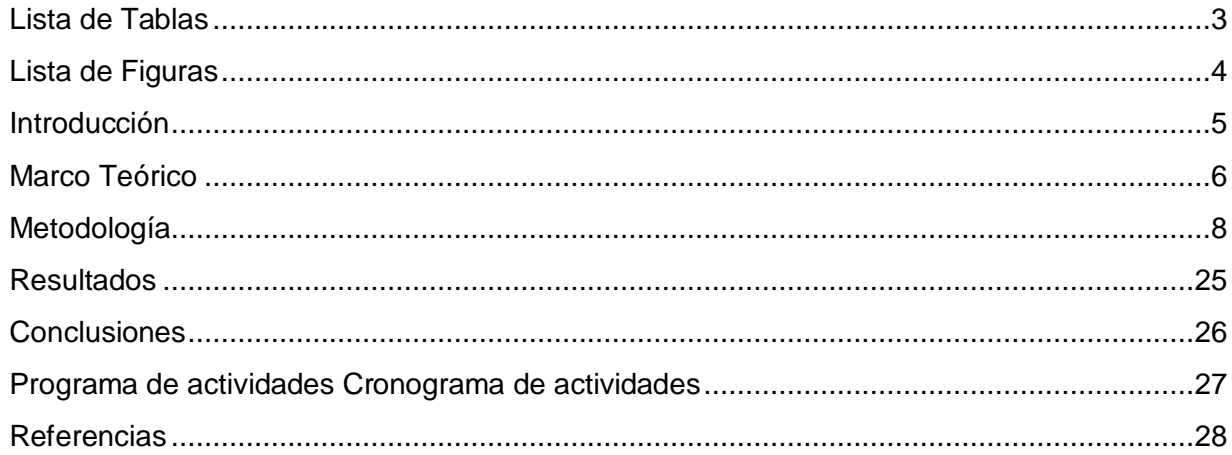

# <span id="page-2-0"></span>**Lista de Tablas**

*{Listar en forma ascendente todos los títulos de las tablas del documento con los respectivos números de página}*

## <span id="page-3-0"></span>**Lista de Figuras**

- Imagen 1. Mercancía de la farmacia del Hospital General de pabellón de Arteaga.
- Imagen 2. Captura de recetas del Hospital General de Pabellón de Arteaga.
- Imagen 3. Atención al cliente
- Imagen 4. Menú del programa Java Web Start
- Imagen 5. Muestra de la ventana donde se ingresan los medicamentos, basados en un
- inventario físico realizado en el momento.
- Imagen 6. Ventana de la Captura de Recetas surtidas.
- Imagen 7. Ventana de captura de colectivos
- Imagen 8. Primera condición
- Imagen 9. Segunda condición.
- Imagen 10. Tercera condición.
- Imagen 11. Ubicación de columnas y programa.
- Imagen 12. Ubicación del programa.
- Imagen 13. Dar formato condicional.
- Imagen 14. Elección de tipo de formato.
- Imagen 15. Condicionar el formato.
- Imagen 16. Elección del color.
- Imagen 17. Aceptar todo lo anterior.
- Imagen 18. Elección de tipo de formato condicional.
- Imagen 19. Dar formato personalizado.
- Imagen 20. Selección de color y aceptación de cambios.
- Imagen 21. Elección del 3<sup>er</sup> formato.
- Imagen 22. Dar condiciones.

- Imagen 23. Poner color a la condición.
- Imagen 24. 1<sup>er</sup> paso para probar el programa.
- Imagen 25.  $2<sup>do</sup>$  paso para probar el programa.
- Imagen 26.  $3<sup>er</sup>$  paso para probar el programa.
- Imagen 27. Colocación del puntero para la extensión.
- Imagen 28. Extensión del programa hasta la celda deseada.
- Imagen 29.Ingreso de los verdaderos valores en existencia en el almacén.

# <span id="page-4-0"></span>**Introducción**

.

.

Cuando se tiene un negocio con una gran cantidad de mercancía, una de las cosas más importantes es tener el control de ésta, qué se tiene, qué falta, qué excedente se tiene y aún si el negocio no maneja una extensa cantidad de productos; para ello el control de inventarios se vuelve indispensable para que pueda fluir la empresa sin retrasos y sobre todo, sin perdidas de capital.

Farmacia EL FÉNIX, S.A. de C.V. es una empresa fundada en la ciudad de Tampico, Tamaulipas en el año de 1871, por lo que es en su ramo la más antigua y experimentada de la República Mexicana.

Inició siendo un modesto negocio que creció y se ha venido consolidando al paso del tiempo con perseverancia, audacia y tenacidad, pero sobre todo, por la confianza de los accionistas en el desarrollo del país y por la preferencia de los clientes.

Su fundador Don Felipe G. García inicia su vida profesional en el estado de Nuevo León cuando recibe por parte del Consejo de Salubridad de dicha entidad, su título de Farmacéutico. A fines de 1870 en busca de nuevos horizontes y con visión comercial, se traslada a Tampico en donde al año siguiente establece una Botica, iniciando con ella lo que hoy en día es una cadena de Súper Farmacias que se ha mantenido como tradición de trabajo a través de cinco generaciones.

Debido al tamaño de la Farmacia El Fénix, se tiene la necesidad de ordenar el inventario, situación que se requiere desde el año 2013, ya que no se cuenta con registros correctos de las existencias de las mercancías en el almacén. Debido dicha situación se implementará un programa de Excel el cual será a base de condiciones que mostrará en color verde, amarillo y rojo cuando el abastecimiento del producto en el almacén sea siempre el suficiente para surtir todas las recetas, este consiste en que el color verde se reflejará cuando el producto sea el suficiente, el amarillo aparecerá cuando este disminuya, y el rojo se mostrará cuando ya esté por agotarse, para que así sea más fácil identificar de cual se tendrá que surtir para que no falte el producto en la farmacia. De esta manera se desarrollará el control de inventarios para el grupo farmacéutico.

El objetivo de este proyecto es implementar un sistema de manejo de inventario, que facilite el control de las existencias de las mercancías en el almacén de Farmacias El Fénix para lo cual se hará esta pregunta ¿El sistema de control de inventario, facilitará el abastecimiento de los medicamentos en tiempo y forma? Ya que en la Farmacia ubicada en el Hospital General de Pabellón de Arteaga hay un gran descontrol sobre todo el medicamento en existencia dentro de esta, es por ello que se llevará a cabo el proyecto mencionado.

Este documento contiene marco teórico que es el grupo central de conceptos y teorías que se utiliza para formular y desarrollar el control de inventario. Esto se refiere a las ideas básicas que forman la base para los argumentos que son necesarios para desarrollar una tesis

cohesiva y convincente, también incluye la metodología que es un conjunto de procedimientos que determinan una investigación de tipo científico o marcan el rumbo de una exposición doctrinal, en la cual se muestra el seguimiento del proyecto con imágenes y su descripción, así como los resultados obtenidos y su conclusión.

## <span id="page-5-0"></span>**Marco Teórico**

En este apartado, se buscan las fuentes documentales que permitan detectar, extraer y recopilar la información de interés para construir el marco teórico pertinente al problema de investigación planteado, y es por eso que se da a conocer la importancia de llevar un control de inventario en Farmacias El Fénix, técnicas y conceptos del mismo.

#### **CONTROL**

Para Max Muller (1978) "Es el conjunto de actividades y técnicas utilizadas para mantener la cantidad de artículos (materiales, materias primas, producto en proceso y producto terminado) en el nivel deseado tal que ni el costo ni la probabilidad de faltante sean de una magnitud significativa."<sup>[1]</sup>

Tomando en cuenta lo anterior se realiza la siguiente definición de Control:

Es el conjunto de materia prima que debe haber dentro del almacén, lo cual será una cantidad suficiente pero sin ser una cantidad muy significativa pero tampoco una cantidad muy baja.

#### **INVENTARIO**

.

Para Max Muller (1978) "El inventario en un período determinado se da por la diferencia matemática entre la cantidad de productos que se tienen disponibles para el consumo (oferta) y la cantidad de productos que los clientes consumen (demanda). [2]

Tomando en cuenta lo anterior se hace esta definición de Inventario:

Es la cantidad de materia prima disponible para poder surtir las recetas que los clientes consumen.

#### CONTROL DE INVENTARIO

Para Max Muller "Cuando la organización tiene dificultades en su flujo de caja o carece de control sólido la transferencia de información electrónica entre los departamentos y los proveedores importantes, los plazos de entrega y la calidad de los materiales que recibe, llevar inventario desempeña papeles importantes. Entre las razones más importantes para construir y mantener un inventario se cuentan:

 *Capacidad de predicción:* Con el fin de planear la capacidad y establecer un cronograma de producción, es necesario controlar cuánta materia prima, cuántas piezas y cuantos subensamblajes se procesan en un momento dado.

<sup>&</sup>lt;sup>[2,3]</sup> Libro "Fundamentos de Administración de Inventarios" del Autor Max Muller (1978).

- El inventario debe mantener el equilibrio entre lo que se necesita y lo que se procesa.
- *Fluctuaciones en la demanda:* Una reserva de inventario a la mano supone protección: no siempre se sabe cuánto va a necesitarse en un momento dado, pero aun así debe satisfacerse a tiempo la demenda de los clientes o de la producción. Si puede verse cómo actúan los clientes en la cadena de suministro, las sorpresas en las fluctuaciones de la demanda se mantienen
- *Inestabilidad del suministro:* El inventario protege de la falta de confiabilidad de los proveedores o cuando escasea un artículo y es difícil asegurar una provisión constante. *En lo posible,* los proveedores de baja confiabilidad deben rehabilitarse a través del diálogo, o de lo contrario deberán reemplazarse la rehabilitación se puede lograr por medio de pedidos de compra maestros, con tiempos preestablecidos de suministro de productos." [3]

Tomando en cuenta lo anterior se hace esta definición de Control de Inventario:

Conjunto de mercancías o artículos que tiene la empresa para comerciar con aquellos, permitiendo la compra y venta o la fabricación primero antes de venderlos, en un periodo económico determinado.

Para realizar esta investigación se obligó a explorar en varios libros del mismo autor (Max Muller) para así llegar a estas conclusiones antes mencionadas, con las cuales se llevó a cabo el programa Control de Inventarios realizado en Excel a base de formatos condicionados, los cuales mostrarán una semaforización, que conforme el medicamento valla disminuyendo el color va a ir cambiando, todo esto con el propósito de que el almacén no se quede sin medicamento gracias al descontrol.

Teniendo en cuenta que la estrategia es algo muy importante para llevar a cabo esto, y en este caso la estrategia es el programa "Control de Inventarios" para así poder llevar a cabo y terminar los objetivos planeados de la manera en que se tiene prevista, para que así todos los resultados sean de manera positiva.

El autor Max Muller dice que existen 5 tipos de inventarios:

• Inventario Perpetuo:

Es el que se lleva en continuo acuerdo con las existencias en el almacén.

• Inventario Intermitente:

Es un inventario que se efectúa varias veces al año.

• Inventario Final:

.

Es aquel que realiza el comerciante al cierre del ejercicio económico.

<sup>&</sup>lt;sup>[3]</sup> Libro "Fundamentos de Administración de Inventarios" del Autor Max Muller (1987).

• Inventario Inicial:

Es el que se realiza al dar comienzos a las operaciones.

Inventario Físico:

Es el inventario real. Es contar, pesar o medir y anotar todas y cada una de las diferentes clases de bienes (mercancías), que se hallen en existencia en la fecha del inventario, y evaluar cada una de dichas partidas." [4]

En farmacias El Fénix se cuenta con 3 inventarios diferentes, que son Inventario Físico, que es el más utilizado ya que se realiza cada vez que la empresa lo requiera. Inventario Perpetuo que es el que se lleva a cabo en la computadora en base al programa llamado "Control de Inventarios", archivando toda la información obtenida en el inventario físico. Y por último Inventario intermitente, este se lleva a cabo solo cuando hay visita de los Jefes de Farmacias El Fénix, solo hay visita cuando hay una supervisión de almacén central.

# <span id="page-7-0"></span>**Metodología**

En esta sección se dan a conocer las diferentes actividades que se realizaron en el control de inventarios, el cual incluye:

Inventario físico de toda la mercancía en existencia de la farmacia y en base a eso se surtió todo lo que faltaba. (Ver imagen 1)

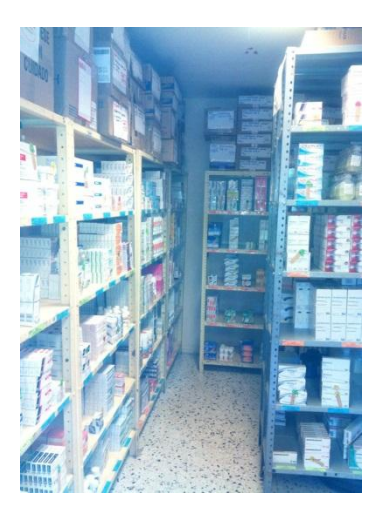

.

Imagen 1. Mercancía de la Farmacia del Hospital General de Pabellón de Arteaga.

<sup>[4]</sup> Libro "Fundamentos de Administración de Inventarios" del Autor Max Muller (1978).

Se capturó todo el medicamento y se puso al corriente el existente en el sistema. Se capturaron las recetas y colectivos (hojas donde se solicita medicamento que se surte dentro del hospital ya sea por área o por camilla, en los cuales al final del día se cuentan el total de cada clave de medicamento surtido a cada área para luego capturarse), faltantes para tener un control exacto de entradas y salidas de medicamentos. (Ver imagen 2)

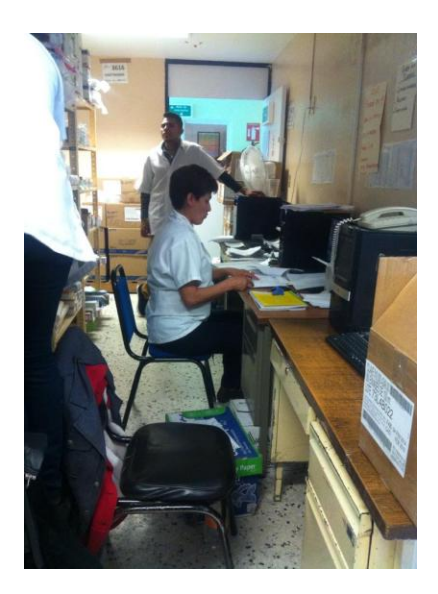

Imagen 2. Captura de recetas en el sistema de Farmacia el Fenix, del Hospital General de pabellón de Arteaga.

Todo lo anterior fue necesario para poder aplicar el programa control de inventario el cual se planteó para obtener mejores resultados y brindar seguridad para las "Farmacias el Fenix". Este programa facilitara identificar cual medicamento se tiene que surtir con más frecuencia para que la empresa tenga un mejor rendimiento y satisfacción para los clientes. (Imagen 3)

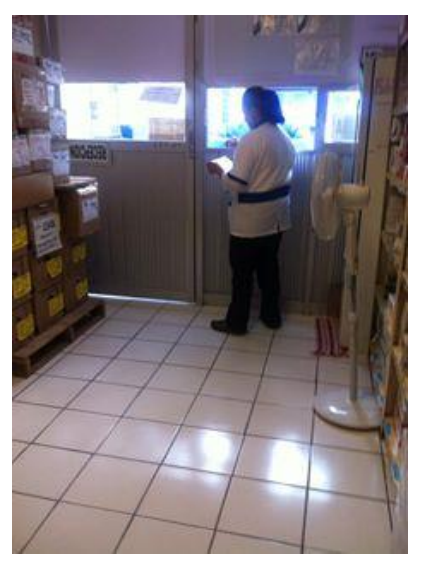

Imagen 3. Atención al cliente

Farmacias el Fénix cuenta con un programa llamado Java Web Start en el cual se capturan en cada farmacia el medicamento surtido y al igual se ingresan los medicamentos surtidos en el almacén.

#### **A continuación se da a conocer el proceso mediante el cual se desarrolló el sistema para el control de inventarios:**

Este el menú del programa Java Web Start en el cual se realiza todo el proceso de captura (ver imagen 4).

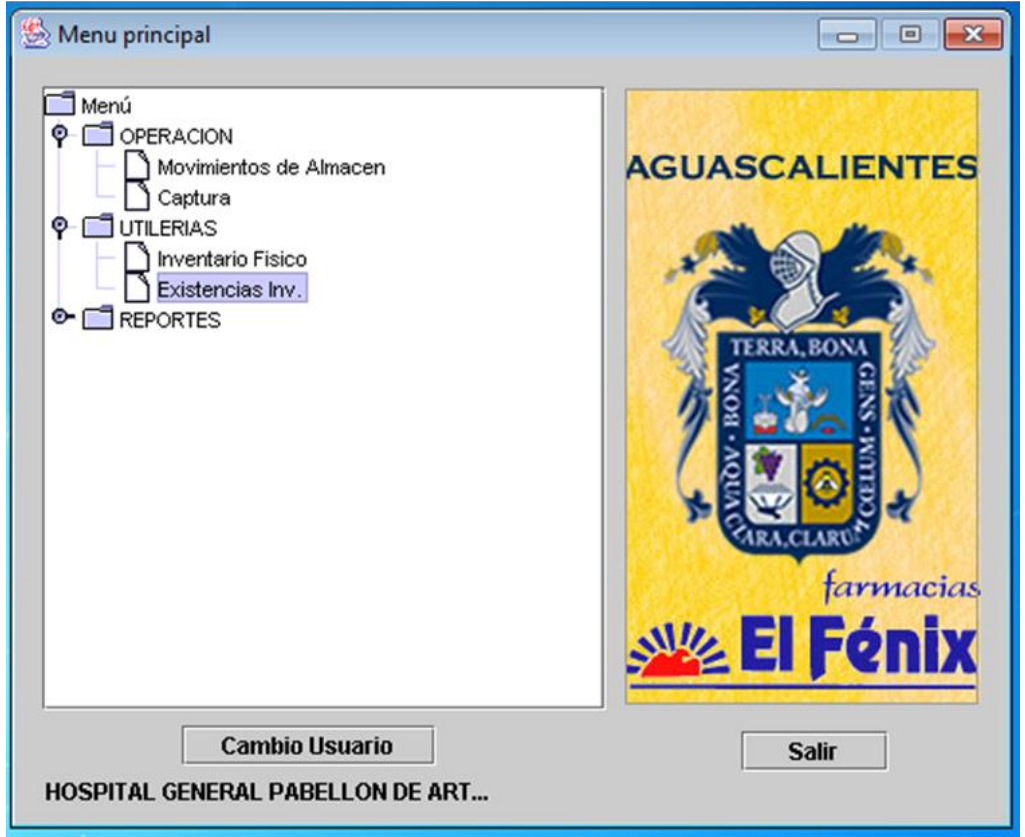

Imagen 4. Menú del programa Java Web Start

Para la captura de los medicamentos, se desarrollaron los siguientes pasos (Ver imagen 5):

- 1. Se ingresa la clave del medicamento
- 2. Se ingresa el no de lote que tiene el envase del medicamento
- 3. Agregar la fecha de caducidad
- 4. Ingresar la cantidad surtida

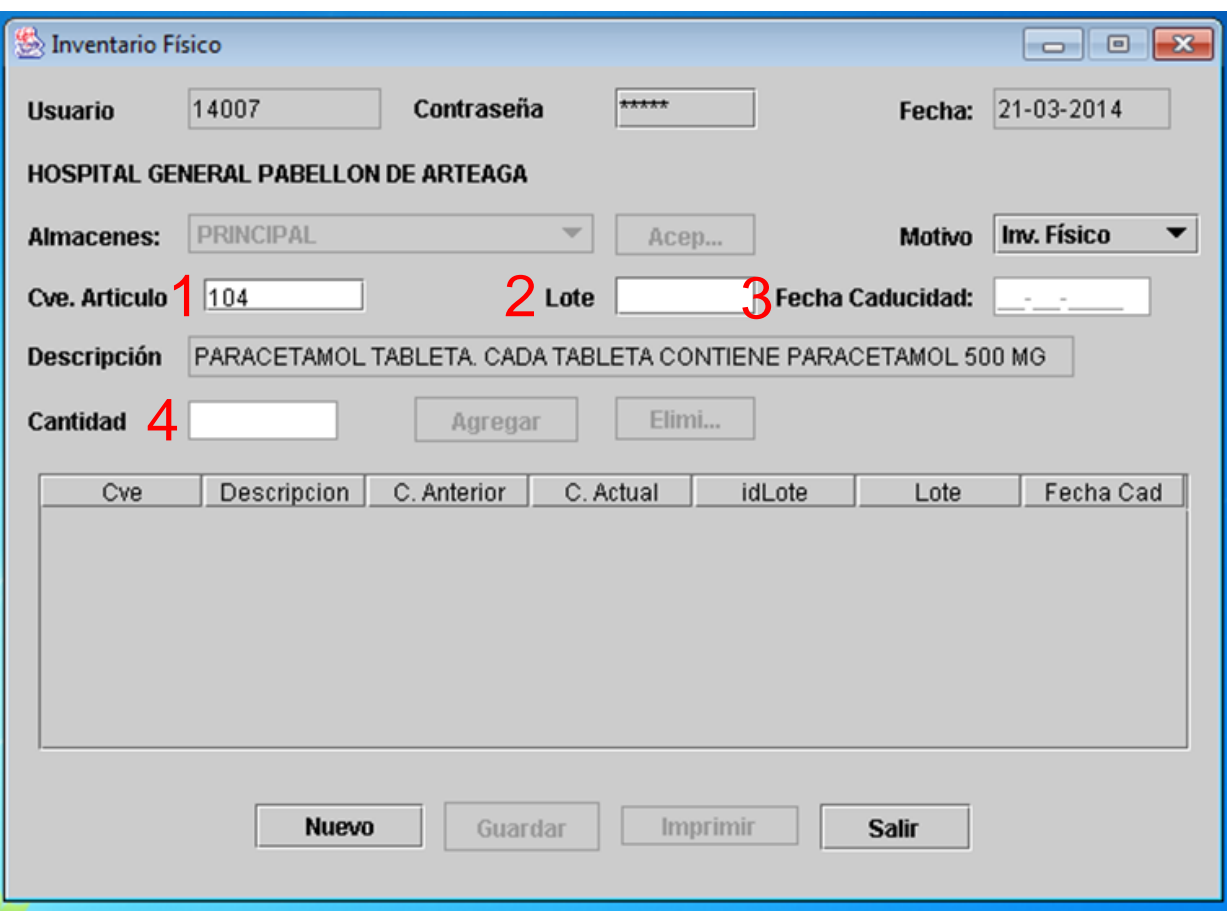

La Imagen 5. Captura de medicamentos.

Para la captura de recetas se ingresan los siguientes datos (Ver imagen 6):

- 1. Número de receta
- 2. Número de folio del recibo
- 3. Número de seguro popular si se cuenta con él
- 4. Nombre del paciente
- 5. Clave del medicamento requerido
- 6. Número de lote correspondiente al medicamento
- 7. Cantidad requerida
- 8. Cantidad surtida

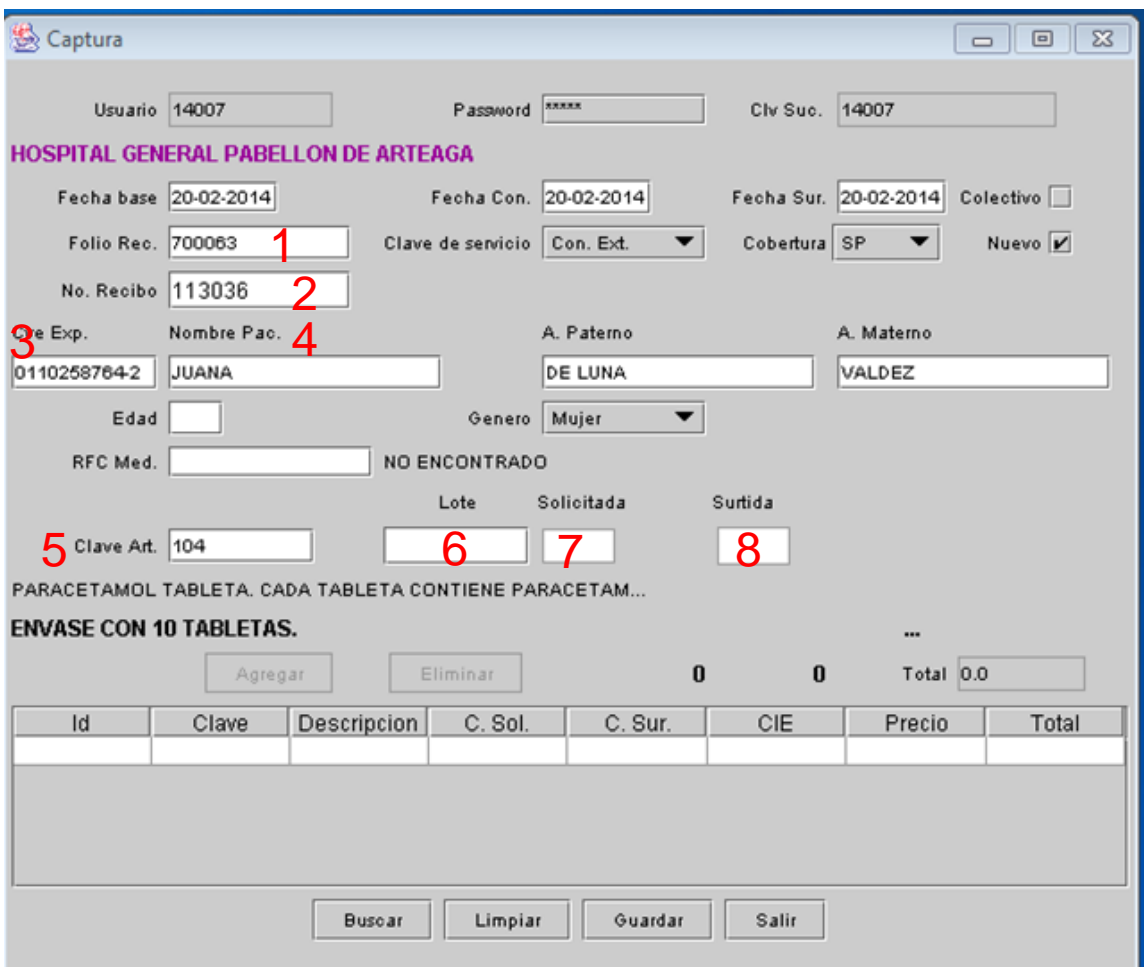

Imagen 6. Captura de Recetas.

Para la captura de colectivos se ingresa la siguiente información (Ver Imagen 7).

- 1. Se indica que es captura de colectivo
- 2. Clave del colectivo por hoja
- 3. Número de folio
- 4. Clave del medicamento requerido
- 5. Número de lote correspondiente al medicamento
- 6. Cantidad requerida
- 7. Cantidad surtida

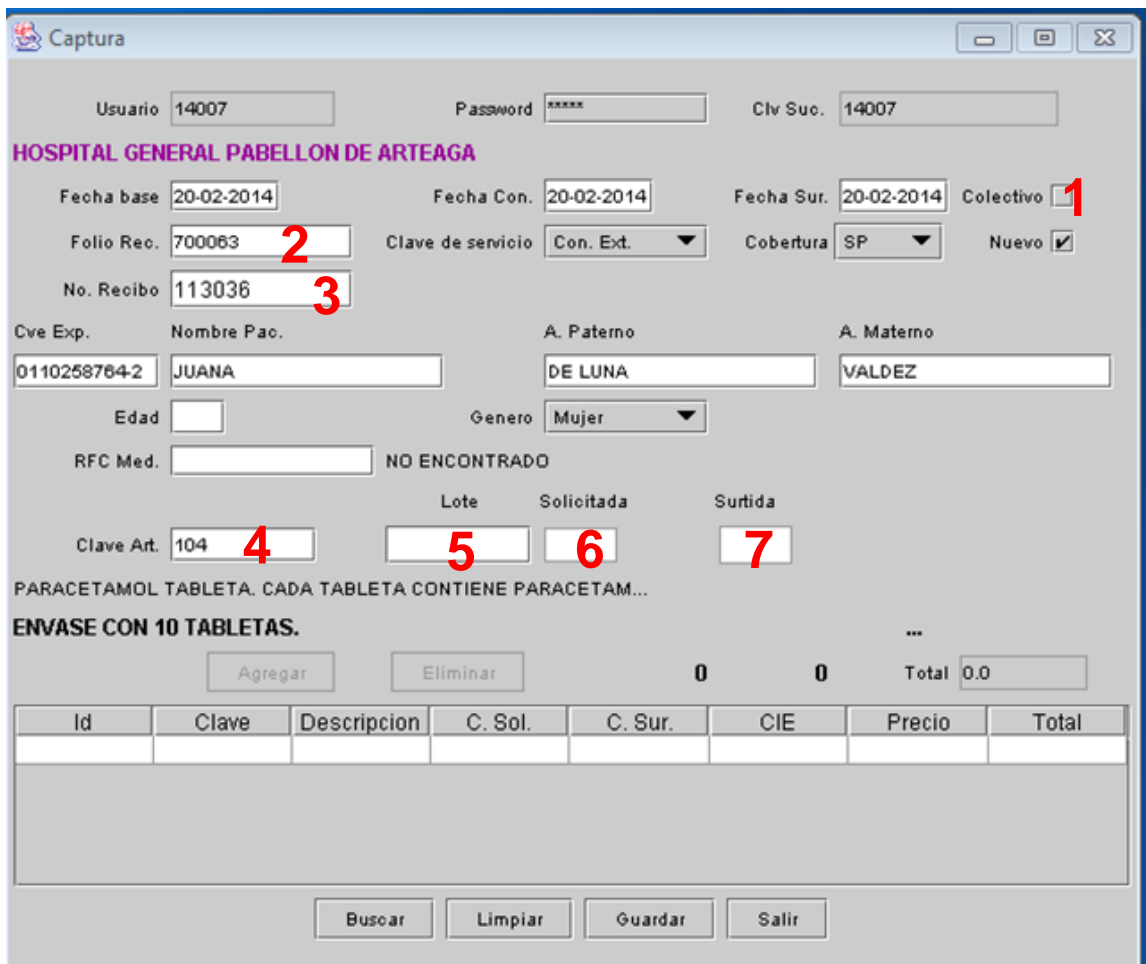

Imagen 7. Muestra de captura de colectivos

Este programa llamado Control de Inventarios está hecho a base de un formato en Excel el cual cambiará de color conforme haya entrada o salida de medicamento. El sistema está diseñado a base de 3 condiciones en formatos distintos, la primer condición dada al programa fue que cuando el medicamento fuera mayor a 200 la celda se mostrará en color verde, este color es el que indica que el medicamento es el suficiente que deberá existir en el almacén. (Ver imagen 8)

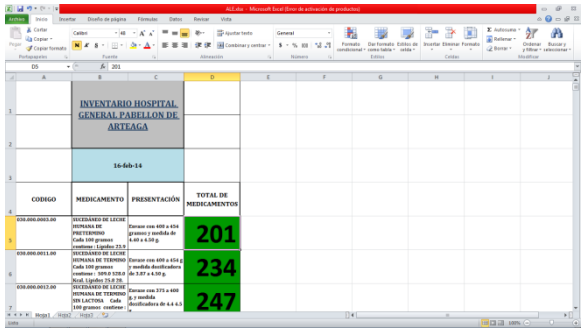

Imagen 8. Primer condición

La segunda condición fue que cuando el medicamento disminuyera de 100 el color de la celda será de amarillo, lo cual indicará que el medicamento ha disminuido de forma en que ya no existe el suficiente medicamento pero tampoco hay muy poco, este color es solo para que ya se vaya tomando en cuenta que la existencia de ese medicamento disminuyó consideradamente, pero aún no es el momento de pedir más. (ver Imagen 9)

|        | $-1$                                                                                                    |                                                                                                    | ALEalu: - Microsoft Escol (Error de activación de productos)                              |                   |                                                                              | in                                                                                                    |
|--------|----------------------------------------------------------------------------------------------------|----------------------------------------------------------------------------------------------------|-------------------------------------------------------------------------------------------|-------------------|------------------------------------------------------------------------------|----------------------------------------------------------------------------------------------------|
| Anthen | Insertar<br>Diseño de página<br>Inicio                                                                                          | Fórmulay<br>Datos<br>Revisas                                                                                               | vista                                                                                     |                   |                                                                              | $\begin{picture}(150,10) \put(0,0){\line(1,0){15}} \put(15,0){\line(1,0){15}} \put(15,0){\line(1,0){15}} \put(15,0){\line(1,0){15}} \put(15,0){\line(1,0){15}} \put(15,0){\line(1,0){15}} \put(15,0){\line(1,0){15}} \put(15,0){\line(1,0){15}} \put(15,0){\line(1,0){15}} \put(15,0){\line(1,0){15}} \put(15,0){\line(1,0){15}} \put(15,0){\line($ |
| Pegar  | Cortar<br>Casteri<br>L'a Copier -<br>$N$ $K$<br>Copiar formato<br>Portapapeles<br>Fuente<br>a.<br>$f_r$ 123<br>$\sim$ 5%<br>D11 | $-48$<br>62<br>Alinteción                                                                                                  | Ajustar texto<br>General<br>$-1.2$<br>End Combinary centrar *<br>$5 - 56 - 300$<br>Número | Formato<br>Extins | E Autosuma<br>a Retlener -<br>Fliminan<br>Fournation<br>2 Borrar -<br>Celdas | Α<br>Ordenar<br>Buscar v.<br>v filtrar + seleccionar +<br>Modifican                                                                                                    |
|        | $\overline{A}$                                                                                                    | B                                                                                                    | $\mathsf{C}$                                                                              | D                 | E                                                                            | F                                                                                                    |
| 10     | 010.000.0022.00                                                                                                    | <b>CASEINATO DE CALCIO</b><br>Polvo Cada 100 g.<br>contiene: Prote-nas<br>86.0 a 90.0 g., grasas<br>$0.0$ a $2.0$ g., mine | Lata con 100 g.                                                                           | 176               |                                                                              |                                                                                                    |
| 11     | 999.000.0012.00                                                                                                    | <b>FLUTICASONA</b><br>Suspensión para<br>nebulizador 0.5 mg.                                                               | Caja con 10 ampolletas<br>de 0.5 mg. en 2 ml.                                             | 123               |                                                                              |                                                                                                    |
| 12     | 999.000.0014.00                                                                                                    | <b>HIDROCORTISONA</b><br><b>SOLUCIÓN</b><br><b>INYECTABLE</b><br>Cada frasco ámpula<br>contiene: Succinato                 | Caja con 1 frascos<br>ámpula y diluyente<br>con 5 ml.                                     | <b>110</b>        |                                                                              |                                                                                                    |
| 13     | 999.000.0015.00<br>H + + H Hoja1 Hoja2 Hoja3 . FJ                                                                               | <b>KETOROLACO</b><br>trometamina tabletas<br>10 mg.                                                                        | Caja con 10 tabletas                                                                      | <b>156</b>        |                                                                              |                                                                                                    |
| Listo: |                                                                                                    |                                                                                                    |                                                                                           |                   | 田田田 175% ⊙                                                                   |                                                                                                    |

Imagen 9. Segunda condición.

Y por último la tercera condición fue que cuando el medicamento disminuyera de 100 aparecerá la celda en color rojo el cual ya es necesario pedir más porque ha disminuido la cantidad que deba de haber dentro del almacén, por lo que ya es urgente que se haga el pedido para que la farmacia no se quede sin existencia. (Ver imagen 10)

|                | $9 - 11 - 17$                                                  |                                                                                                    | ALE Jose - Microsoft Excel (Error de activación de productos) |                     |                                                                         |                                  | $\mathfrak{S}$<br>$\sim$                                   |
|----------------|----------------------------------------------------------------|----------------------------------------------------------------------------------------------------|---------------------------------------------------------------|---------------------|-------------------------------------------------------------------------|----------------------------------|------------------------------------------------------------|
| <b>Archivo</b> | Diseño de página<br>Inicio<br>Interfac                         | <b>Fórmulas</b><br>Datos<br>Revisar                                                                              | Veta                                                          |                     |                                                                         |                                  | $\triangle$                                                |
|                | X Cortar<br>$-148$<br>Calibri<br>la Copiar -                   | $\Lambda^*$<br>-<br>$30 -$                                                                                       | Aiustar texto<br>General                                      |                     |                                                                         |                                  | Σ Autotums -<br>А<br>@ Rellenar -                          |
| Pegar          | $N$ $K$<br>用<br>$\mathbf{s}$<br>Copiar formato                 | $A -$<br>佳<br>ð.                                                                                                 | <b>BM</b> Combinary centrar -                                 | 12.28<br>$S - 5600$ | Formato<br>Dar formato Estilos de<br>condicional<br>como tabla<br>celda | <b>Insertar Fliminar Formato</b> | Ordenar Buscary<br>2 Borrar -<br>y filtrar = seleccionar = |
|                | Portapapeles<br>G.<br><b>Fuente</b><br>$f_r$ 83<br>$ -$<br>D21 | Alimentión                                                                                                    | $\sim$                                                        | Número              | Estins                                                                  | Celdas                           | Modifican                                                  |
|                |                                                                |                                                                                                    |                                                               |                     |                                                                         |                                  |                                                            |
|                | $\overline{A}$                                                 | B                                                                                                    | C                                                             |                     | D                                                                       | E                                | F                                                          |
| 21             | 010.000.0109.00                                                | <b>METAMIZOL SODICO</b><br>(Dipirona) SOLUCION<br><b>INVECTABLE</b><br>Cada ampolleta<br>contiene: Metamizol     | <b>Envase con 3</b><br>ampolletas con 2 ml.                   |                     |                                                                         |                                  |                                                            |
| 22             | 010.000.0113.00                                                | <b>BUTILHIOSCINA/</b><br>METAMIZOL GRAGEA.<br>Cada gragea contiene:<br><b>Bromuro</b> de<br>Butilhioscina 10 mg. | Envase con 36 grageas.                                        |                     |                                                                         |                                  |                                                            |
| 23             | 010.000.0154.00                                                | <b>ACEITE MINERAL</b><br>Solución cada envase<br>contiene: aceite<br>mineral                                     | Envase con 265 ml.                                            |                     |                                                                         |                                  |                                                            |
| 24             | 010.000.0204.00<br>н « » н Ноја1 / Ноја2 / Ноја3 / 23          | <b>ATROPINA SOLUCIÓN</b><br><b>INYECTABLE</b><br>Cada ampolleta<br>contiene: Sulfato de                          | <b>Envase con 50</b><br>ampolletas de 1 ml.                   |                     | 0 <sub>4</sub>                                                          |                                  |                                                            |
| Listo.         |                                                                |                                                                                                    |                                                               |                     |                                                                         |                                  | 田四四 175% (-)<br>œ                                          |

Imagen 10. Tercer condición.

.

Los formatos se utilizan cuando se quiere personalizar en este caso una o varias celdas, para que así con los datos que el personal ingrese sea más fácil identificar de que medicamento se necesita pedir más, el programa está basado en el medicamento ahora existente en farmacia; conforme a los datos del almacén se realizó una tabla con todos los medicamentos, estará conformada por 4 columnas, en la primera está el código de cada medicamento, en la segunda se encuentra el nombre y el contenido de cada medicamento, en la tercera esta la presentación del medicamento y por último se encuentra la cantidad de medicamento existente en farmacia; en esta última columna estará ubicado el programa, ya que en esta columna es donde el personal de la farmacia registra la cantidad de medicamento existente; esto se tendrá gracias a que con la captura oportuna de recetas, para que sea más fácil identificar cual es la cantidad de medicamento que salió o que entró a la farmacia. (Ver imagen 11)

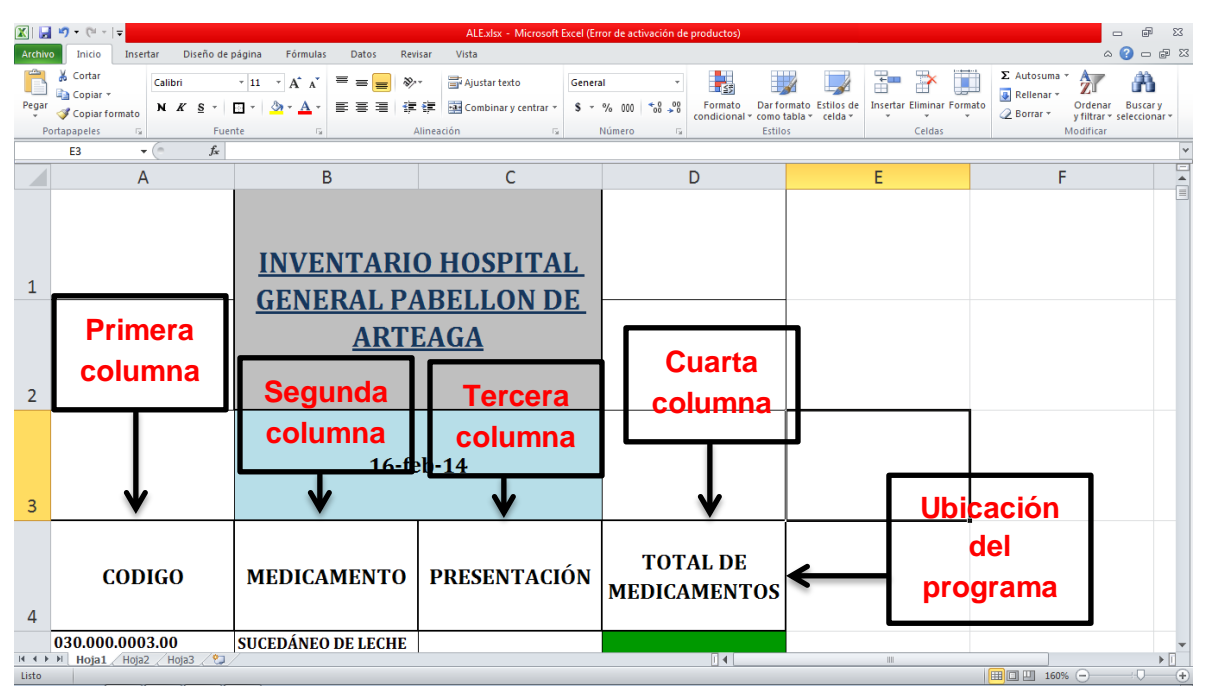

Imagen 11. Ubicación de columnas y programa.

.

El programa funcionará desde el momento en que se capture la primer receta del día y solo se registrará el medicamento que salió con la cantidad exacta que se surtió, se buscará el medicamento en la lista y sólo se disminuirá la cantidad en la última columna de la tabla del programa, es por esto que se tendrán resultados de un control total sobre los inventarios de la farmacia.

Otra aplicación del programa para el control del inventario, es que se muestra con caritas de color verde, amarillo y rojo la caducidad del medicamento, si el medicamento le falta mucho para caducarse se pondrá una carita feliz y en color verde©, cuando ya no es tanto el tiempo que tiene el medicamento vigente se pone una carita en color amarillo $\circ$ , y cuando el medicamento esta proximo a caducar se pone una carita triste en color rojo.

Muestra del programa de control de inventarios, el cual se usa para llevar un control de todo el medicamento que hay en farmacia y para evitar que se quede sin existencia.

Se selecciona la celda en donde se ubicará el programa (ver imagen 12).

| $\mathbf{\mathbf{X}}$ | ы<br>$-19 - 19 - 17$                            |                 |                                                                                                    |                                                                                          |            | inventario hospital general.xlsx - Microsoft Excel (Error de activación de productos) |                             |              |                                       |                                   |   |                                  |                                                 | 品<br>$\qquad \qquad \Box$                              | $\Sigma$                   |
|-----------------------|-------------------------------------------------|-----------------|----------------------------------------------------------------------------------------------------|------------------------------------------------------------------------------------------|------------|---------------------------------------------------------------------------------------|-----------------------------|--------------|---------------------------------------|-----------------------------------|---|----------------------------------|-------------------------------------------------|--------------------------------------------------------|----------------------------|
| Archivo               | Inicio                                          | Insertar        | Diseño de página                                                                                                    | Fórmulas<br>Datos                                                                        | Revisar    | Vista                                                                                 |                             |              |                                       |                                   |   |                                  |                                                 | $\mathfrak{a} \bullet \bullet \bullet \mathbb{Z}$      |                            |
|                       | Cortar<br>Copiar *                              | Calibri         | $\overline{+11}$ $\overline{+1}$ $\overline{A}$ $\overline{A}$                                                                         | $\equiv$<br>$\mathcal{D}_{\mathcal{F}}$<br>$\equiv$<br>$=$                               |            | Ajustar texto                                                                         | General                     |              | 玉剑                                    |                                   | ÷ | Ĵ<br>₽                           | $\Sigma$ Autosuma $\tau$<br><b>B</b> Rellenar * | $\frac{\Delta}{2}$<br>m                                |                            |
| Pegar                 | Copiar formato                                  |                 | N K S<br>$\sim$                                                                                                    | $A - A$<br>事事者                                                                           | 在在         | Combinar y centrar                                                                    | $S - \frac{9}{6}$ 000       | $+8.08$      | Formato<br>condicional * como tabla * | Dar formato Estilos de<br>celda - |   | <b>Insertar Eliminar Formato</b> | <b><i>A</i></b> Borrar ▼                        | <b>Buscary</b><br>Ordenar<br>y filtrar * seleccionar * |                            |
|                       | Portapapeles                                    | $\overline{u}$  | Fuente                                                                                                    | <b>Fx</b>                                                                                | Alineación |                                                                                       | $\overline{\mathbb{F}_M}$ . | Número<br>Б. |                                       | <b>Estilos</b>                    |   | Celdas                           |                                                 | Modificar                                              |                            |
|                       |                                                 |                 |                                                                                                    | Advertencia de seguridad Se ha deshabilitado la actualización automática de los vínculos |            | Habilitar contenido                                                                   |                             |              |                                       |                                   |   |                                  |                                                 |                                                        |                            |
|                       | D <sub>5</sub>                                  | $\mathbf{v}$ (= | $f_x$                                                                                                    |                                                                                          |            |                                                                                       |                             |              |                                       |                                   |   |                                  |                                                 |                                                        | $\checkmark$               |
|                       | $\overline{A}$                                  |                 | $\overline{B}$                                                                                                    | $\mathsf{C}$                                                                             |            | D                                                                                     | F                           | F.           | G                                     | H                                 |   | $\mathbf{I}$                     | K.                                              | T.                                                     | ▭<br>$\blacktriangle$      |
| $\mathbf{1}$          |                                                 |                 |                                                                                                    | <b>INVENTARIO HOSPITAL</b><br><b>GENERAL PABELLON DE</b>                                 |            |                                                                                       |                             |              |                                       |                                   |   |                                  |                                                 |                                                        | ΠEΙ                        |
| $\overline{2}$        |                                                 |                 |                                                                                                    | <b>ARTEAGA</b>                                                                           |            |                                                                                       |                             |              |                                       |                                   |   |                                  |                                                 |                                                        |                            |
| $\overline{3}$        |                                                 |                 |                                                                                                    | 16-feb-14                                                                                |            |                                                                                       |                             |              |                                       |                                   |   |                                  |                                                 |                                                        |                            |
| $\overline{4}$        | <b>CODIGO</b>                                   |                 | <b>NOMBRE</b>                                                                                                    | <b>PRECENTACIÓN</b>                                                                      |            | <b>TOTAL DE</b><br><b>MEDICAMENTOS</b>                                                |                             |              |                                       |                                   |   |                                  |                                                 |                                                        |                            |
| 5                     | 030.000.0003.00                                 |                 | <b>SUCEDÁNEO DE LECHE</b><br><b>HUMANA DE</b><br><b>PRETERMINO</b><br>Cada 100 gramos<br>contiene: Lípidos 23.9<br>28.9 g. Proteínas 1 | Envase con 400 a 454<br>gramos y medida de<br>4.40 a 4.50 g.                             |            |                                                                                       |                             |              |                                       |                                   |   |                                  |                                                 |                                                        |                            |
|                       | 030.000.0011.00<br>$H \leftarrow H$ Medicamento |                 | <b>SUCEDÁNEO DE LECHE</b><br>Cada 100 gramos<br>contiene: 509.0 528.0 de 3.87 a 4.50 g.<br>Hoja1 /2                                    | HUMANA DE TERMINO Envase con 400 a 454 g<br>v medida dosificadora                        |            |                                                                                       |                             |              | $\Box$                                |                                   |   | $\mathbf{H}$                     |                                                 |                                                        | ÞП                         |
| Listo                 |                                                 |                 |                                                                                                    |                                                                                          |            |                                                                                       |                             |              |                                       |                                   |   |                                  | 田□凹 110% ○                                      |                                                        | $\left( \mathrm{+}\right)$ |

Imagen 12. Ubicación del programa.

En el menú inicio en el recuadro "formato condicional" damos un clic para que se desplieguen las diferentes formas de formatos (ver imagen 13).

| 日のペー<br>$\mathbf{\mathbf{\Omega}}$                                                                                                    | inventario hospital general.xlsx - Microsoft Excel (Error de activación de productos) |                                                         |                                                                                                    | 品<br>$\Sigma$<br>$\qquad \qquad \Box$                                           |
|----------------------------------------------------------------------------------------------------|---------------------------------------------------------------------------------------|---------------------------------------------------------|----------------------------------------------------------------------------------------------------|---------------------------------------------------------------------------------|
| Insertar<br>Diseño de página<br>Fórmulas<br><b>Archivo</b><br>Inicio<br>Datos                                                                                                    | Vista<br>Revisar                                                                      |                                                         |                                                                                                    | $\circ\quad \bullet \quad \bullet \quad \text{or} \quad \text{so}$              |
| $\overline{a}$<br>& Cortar<br>≫, -<br>Calibri<br>$\overline{11}$ $\overline{1}$ $\overline{A}$ $\overline{A}$<br>≡<br>Copiar *                                                                                                 | Ajustar texto                                                                         | General                                                 | B<br>鷝<br>計                                                                                                 | U<br>$\Sigma$ Autosuma $\tau$<br>$\frac{\Delta}{2}$<br>A<br><b>B</b> Rellenar * |
| Ξ.<br>三<br>国<br>Pegar<br>N K S<br>A<br>ы<br>Copiar formato                                                                                                    | Combinar y centrar<br>在程                                                              | $\frac{1}{60}$ $\frac{90}{60}$<br>$S - \frac{9}{6}$ 000 | Dar formato Estilos de<br><b>Insertar Eliminar Formato</b><br>Formato<br>como tabla ~ celda ~<br>ondicional | Ordenar Buscary<br><b><i>A</i></b> Borrar ▼<br>v filtrar * seleccionar *        |
| Portapapeles<br>Fuente<br>$\overline{\mathbb{R}}$<br><b><u>Fx</u></b><br>Advertencia de seguridad Se ha deshabilitado la actualización automática de los vínculos                                                              | $\overline{\mathbb{F}_M}$ .<br>Alineación<br><b>Habilitar contenido</b>               | Número<br><b>Fx</b>                                     | Celdas<br>国<br>Resaltar reglas de celdas                                                                    | Modificar                                                                       |
| $f_x$<br>D <sub>5</sub><br>$\mathbf{v}$ ( $\mathbf{v}$ )                                                                                                    |                                                                                       |                                                         | 田                                                                                                    |                                                                                 |
| $\overline{A}$<br>B<br>$\mathsf{C}$                                                                                                    | D                                                                                     | E.<br>F.                                                | Reglas superiores e inferiores ><br>$\Box$ 10<br>т                                                          | ▭<br>$\mathbf{K}$<br>L                                                          |
|                                                                                                    |                                                                                       |                                                         | <b>Barras de datos</b>                                                                                      | $\blacktriangle$<br>目                                                           |
| <b>INVENTARIO HOSPITAL</b><br>$\mathbf{1}$                                                                                                    |                                                                                       |                                                         | Escalas de color                                                                                            |                                                                                 |
| <b>GENERAL PABELLON DE</b><br><b>ARTEAGA</b>                                                                                                    |                                                                                       |                                                         | <b>Conjuntos de iconos</b><br>×                                                                             |                                                                                 |
| $\overline{2}$                                                                                                    |                                                                                       |                                                         | B<br>Nueva regla<br>B<br>Borrar regias                                                                      |                                                                                 |
|                                                                                                    |                                                                                       |                                                         | 曲<br>Administrar reglas                                                                                     |                                                                                 |
| 16 feb-14                                                                                                    |                                                                                       |                                                         |                                                                                                    |                                                                                 |
| $\overline{\mathbf{3}}$                                                                                                    |                                                                                       |                                                         |                                                                                                    |                                                                                 |
| <b>NOMBRE</b><br><b>PRECENTACIÓN</b><br><b>CODIGO</b><br>$\overline{4}$                                                                                                    | <b>TOTAL DE</b><br><b>MEDICAMENTOS</b>                                                |                                                         |                                                                                                    |                                                                                 |
| <b>SUCEDÁNEO DE LECHE</b><br>030.000.0003.00<br><b>HUMANA DE</b><br>Envase con 400 a 454<br><b>PRETERMINO</b><br>gramos y medida de<br>Cada 100 gramos<br>4.40 a 4.50 g.<br>contiene: Lípidos 23.9<br>5<br>28.9 g. Proteínas 1 |                                                                                       |                                                         |                                                                                                    |                                                                                 |
| 030.000.0011.00<br><b>SUCEDÁNEO DE LECHE</b><br>HUMANA DE TERMINO Envase con 400 a 454 g<br>v medida dosificadora<br>Cada 100 gramos<br>contiene: 509.0 528.0 de 3.87 a 4.50 g.                                                |                                                                                       |                                                         |                                                                                                    |                                                                                 |
| IK K ▶ H   Medicamento<br>Hola1 / 2<br>Listo                                                                                                    |                                                                                       |                                                         | $\Box$<br>$\mathbf{H}$                                                                                      | $\triangleright$ $\Box$<br>  田□凹 110% →<br>$\left( \oplus \right)$              |

Imagen 13. Dar formato condicional.

.

Se sitúa el puntero sobre la primer opción "Resaltar reglas de celdas", también se va a desplegar una lista con diferentes formatos de los cuales elegiremos la primera de las opciones "Es mayor que" (ver imagen 14).

|                | $\mathbf{X} \mathbf{X} = \mathbf{Y} \mathbf{X} + \mathbf{Y} \mathbf{X} + \mathbf{Y} \mathbf{X}$ |                                                                                                    |                                                                                 | inventario hospital general.xlsx - Microsoft Excel (Error de activación de productos) |                                                                   |               |                                                                              |                                                 |                                                                             | 品<br>$\Sigma$<br>$\qquad \qquad \Box$                                                          |
|----------------|----------------------------------------------------------------------------------------------------|----------------------------------------------------------------------------------------------------|---------------------------------------------------------------------------------|---------------------------------------------------------------------------------------|-------------------------------------------------------------------|---------------|------------------------------------------------------------------------------|-------------------------------------------------|-----------------------------------------------------------------------------|------------------------------------------------------------------------------------------------|
|                | Insertar<br>Archivo<br>Inicio                                                                                                    | Diseño de página                                                                                                    | Fórmulas<br>Datos<br>Revisar                                                    | Vista                                                                                 |                                                                   |               |                                                                              |                                                 |                                                                             | $\circ \bullet = \circ \circ$                                                                  |
| Pegar          | Cortar<br>Copiar *<br>Copiar formato<br>Portapapeles<br>反.                                                                                                    | $\sim$ 11 $\sim$ A $\Lambda$<br>Calibri<br>N K S<br>Post of<br>Fuente                                                           | $\equiv$<br><b>多</b> 。<br>$\equiv$<br>$\equiv$<br>물 등 된<br>Α<br>$\overline{12}$ | Ajustar texto<br>信任<br>EAR Combinary centrar *<br>Alineación                          | General<br>$$ -  \%$ 000<br>$\overline{\mathbb{F}_M}$ .<br>Número | $*8.28$<br>50 | 鷝<br>Formato<br>Dar formato Estilos de<br>como tabla ~ celda ~<br>ondicional | ₽<br>J<br><b>Insertar Eliminar Formato</b>      | $\Sigma$ Autosuma $\sim$<br><b>B</b> Rellenar *<br><b><i>A</i></b> Borrar ™ | $\frac{\Delta}{2}$<br>Â<br>Ordenar<br><b>Buscary</b><br>y filtrar = seleccionar =<br>Modificar |
|                |                                                                                                    | . Advertencia de seguridad Se ha deshabilitado la actualización automática de los vínculos                                      |                                                                                 | Habilitar contenido                                                                   |                                                                   |               | 專<br>Resaltar reglas de celdas                                               | Ļ<br>Es mayor que                               |                                                                             | ×                                                                                              |
|                | D <sub>5</sub><br>۳İ                                                                                                    | $f_{\!x}$                                                                                                    |                                                                                 |                                                                                       |                                                                   |               | $\mathbf{r}$<br>Reglas superiores e inferiores<br>$-10$                      | 븆<br>Es menor que                               |                                                                             | w                                                                                              |
| ⊿              | $\overline{A}$                                                                                                    | B                                                                                                    | $\mathsf{C}$                                                                    | D                                                                                     | F                                                                 | F.            | <b>Barras de datos</b>                                                       | Entre                                           |                                                                             | 도<br>$\mathbf{I}$<br>$\equiv$                                                                  |
| 1              |                                                                                                    |                                                                                                    | <b>INVENTARIO HOSPITAL</b>                                                      |                                                                                       |                                                                   |               | <b>Escalas de color</b>                                                      | H<br>Es igual a                                 |                                                                             |                                                                                                |
|                |                                                                                                    |                                                                                                    | <b>GENERAL PABELLON DE</b><br><b>ARTEAGA</b>                                    |                                                                                       |                                                                   |               | <b>Conjuntos de iconos</b><br>画<br>Nueva regla                               | Texto que contiene<br>b.                        |                                                                             |                                                                                                |
| $\overline{2}$ |                                                                                                    |                                                                                                    |                                                                                 |                                                                                       |                                                                   |               | B<br>Borrar reglas                                                           | Una fecha                                       |                                                                             |                                                                                                |
|                |                                                                                                    |                                                                                                    | 16-feb-14                                                                       |                                                                                       |                                                                   |               | 置<br>Administrar reglas                                                      | <b>Duplicar valores</b><br>$\sim$<br>Más reglas |                                                                             |                                                                                                |
| 3              |                                                                                                    |                                                                                                    |                                                                                 |                                                                                       |                                                                   |               |                                                                              |                                                 |                                                                             |                                                                                                |
| $\overline{4}$ | <b>CODIGO</b>                                                                                                    | <b>NOMBRE</b>                                                                                                    | <b>PRECENTACIÓN</b>                                                             | <b>TOTAL DE</b><br><b>MEDICAMENTOS</b>                                                |                                                                   |               |                                                                              |                                                 |                                                                             |                                                                                                |
| 5              | 030.000.0003.00                                                                                                    | SUCEDÁNEO DE LECHE<br><b>HUMANA DE</b><br><b>PRETERMINO</b><br>Cada 100 gramos<br>contiene: Lípidos 23.9<br>28.9 g. Proteinas 1 | Envase con 400 a 454<br>gramos y medida de<br>4.40 a 4.50 g.                    |                                                                                       |                                                                   |               |                                                                              |                                                 |                                                                             |                                                                                                |
|                | 030.000.0011.00                                                                                                    | <b>SUCEDÁNEO DE LECHE</b><br><b>HUMANA DE TERMINO</b><br>Cada 100 gramos<br>contiene: 509.0 528.0 de 3.87 a 4.50 g.             | Envase con 400 a 454 g<br>v medida dosificadora                                 |                                                                                       |                                                                   |               |                                                                              |                                                 |                                                                             |                                                                                                |
| Listo          | H < ▶ ▶   Medicamento /                                                                                                    | Hoja1 /                                                                                                    |                                                                                 |                                                                                       |                                                                   |               | $\sqrt{4}$                                                                   | $\mathbb{R}$                                    | 110% ←                                                                      | $\blacktriangleright$ $\parallel$<br>Ŧ                                                         |
|                |                                                                                                    |                                                                                                    |                                                                                 |                                                                                       |                                                                   |               |                                                                              |                                                 |                                                                             |                                                                                                |

Imagen 14. Elección de tipo de formato.

Aparecerá esta ventana en la cual se va a ingresar en el primer recuadro el número mayor de medicamentos que sea necesario en la farmacia (en este caso es 200); después en el segundo recuadro, se coloca el puntero en la flecha que apunta para abajo y se desplegará una lista de opciones de las cuales se elegirá la última "Formato personalizado…" (Ver imagen 15).

|                |                                                                                  |                                                                                                    |                                                                   | inventario hospital general.xlsx - Microsoft Excel (Error de activación de productos) |         |                                                   |                          |                                                         |                                                                                    |                                          |                                                   | $\equiv$                                                     | $\Sigma$               |
|----------------|----------------------------------------------------------------------------------|----------------------------------------------------------------------------------------------------|-------------------------------------------------------------------|---------------------------------------------------------------------------------------|---------|---------------------------------------------------|--------------------------|---------------------------------------------------------|------------------------------------------------------------------------------------|------------------------------------------|---------------------------------------------------|--------------------------------------------------------------|------------------------|
|                | Insertar<br>Archivo<br>Inicio                                                    | Diseño de página                                                                                                    | Fórmulas<br>Datos<br>Revisar                                      | Vista                                                                                 |         |                                                   |                          |                                                         |                                                                                    |                                          |                                                   | $\circ$ $\bullet$                                            | $ \mathbb{R}$ $\Omega$ |
| Pegar          | & Cortar<br><b>Copiar</b> *<br>Copiar formato<br>Portapapeles<br>$\overline{12}$ | $\sim$ 11 $\sim$ A <sup>*</sup> A <sup>*</sup><br>$\Box$ - $\Diamond$ - A -<br>N K S<br>Fuente                                         | $=$ = = $=$<br>$\frac{1}{2}$<br>$\equiv \equiv \equiv$<br>  建建    | Ajustar texto<br>Combinar y centrar<br>Alineación                                     | General | $$ -  \%$ 000 $\frac{60.00}{60.00}$<br>Número     | Formato<br>condicional : | Dar formato Estilos de<br>como tabla ~ celda<br>Estilos | Ŧ                                                                                  | ×<br>Insertar Eliminar Formato<br>Celdas | Σ Autosuma *<br><b>B</b> Rellenar *<br>2 Borrar - | A<br>Ordenar Buscary<br>y filtrar v seleccionar<br>Modificar |                        |
|                |                                                                                  | Advertencia de seguridad Se ha deshabilitado la actualización automática de los vínculos                                               |                                                                   | Habilitar contenido                                                                   |         |                                                   |                          |                                                         |                                                                                    |                                          |                                                   |                                                              |                        |
|                | D <sub>5</sub><br>$\mathbf{v}$ (m)                                               | $f_x$                                                                                                    |                                                                   |                                                                                       |         |                                                   |                          |                                                         |                                                                                    |                                          |                                                   |                                                              | $\ddot{\phantom{0}}$   |
|                | $\mathsf{A}$                                                                     | B                                                                                                    | c                                                                 | D                                                                                     | E       | F                                                 | G                        | H                                                       |                                                                                    | л                                        | K                                                 |                                                              | ⊟<br>$\blacktriangle$  |
|                |                                                                                  |                                                                                                    | <b>INVENTARIO HOSPITAL</b>                                        |                                                                                       |         |                                                   |                          |                                                         |                                                                                    |                                          |                                                   |                                                              | 目                      |
| $\mathbf{1}$   |                                                                                  |                                                                                                    | <b>GENERAL PABELLON DE</b>                                        |                                                                                       |         | Es mayor que                                      |                          |                                                         |                                                                                    |                                          | $\left  \cdot \right $ $\left  \cdot \right $     |                                                              |                        |
|                |                                                                                  |                                                                                                    | <b>ARTEAGA</b>                                                    |                                                                                       |         | Aplicar formato a las celdas que son MAYORES QUE: |                          |                                                         |                                                                                    |                                          |                                                   |                                                              |                        |
|                |                                                                                  |                                                                                                    |                                                                   |                                                                                       |         | 200                                               |                          | 国<br>con                                                | Relleno rojo daro con texto rojo oscuro<br>Relleno rojo daro con texto rojo oscuro |                                          |                                                   |                                                              |                        |
| $\overline{2}$ |                                                                                  |                                                                                                    |                                                                   |                                                                                       |         |                                                   |                          |                                                         | Releno amarilo con texto amarilo oscuro<br>Relleno verde con texto verde oscuro    |                                          |                                                   |                                                              |                        |
|                |                                                                                  |                                                                                                    | 16-feb-14                                                         |                                                                                       |         |                                                   |                          |                                                         | Releno roio daro<br>Texto rojo<br>Borde rojo<br>Formato personalizado              |                                          |                                                   |                                                              |                        |
| $\overline{3}$ |                                                                                  |                                                                                                    |                                                                   |                                                                                       |         |                                                   |                          |                                                         |                                                                                    |                                          |                                                   |                                                              |                        |
| $\overline{4}$ | <b>CODIGO</b>                                                                    | <b>NOMBRE</b>                                                                                                    | <b>PRECENTACIÓN</b>                                               | <b>TOTAL DE</b><br><b>MEDICAMENTOS</b>                                                |         |                                                   |                          |                                                         |                                                                                    |                                          |                                                   |                                                              |                        |
| 5              | 030.000.0003.00                                                                  | <b>SUCEDÁNEO DE LECHE</b><br><b>HUMANA DE</b><br><b>PRETERMINO</b><br>Cada 100 gramos<br>contiene: Lipidos 23.9<br>28.9 g. Proteinas 1 | Envase con 400 a 454<br>gramos y medida de<br>4.40 a 4.50 g.      |                                                                                       |         |                                                   |                          |                                                         |                                                                                    |                                          |                                                   |                                                              |                        |
|                | 030.000.0011.00                                                                  | <b>SUCEDÁNEO DE LECHE</b><br>Cada 100 gramos<br>contiene: 509.0 528.0 de 3.87 a 4.50 g.                                                | HUMANA DE TERMINO Envase con 400 a 454 g<br>v medida dosificadora |                                                                                       |         |                                                   |                          |                                                         |                                                                                    |                                          |                                                   |                                                              |                        |
| Listo          |                                                                                  |                                                                                                    |                                                                   |                                                                                       |         |                                                   |                          |                                                         |                                                                                    |                                          |                                                   |                                                              | $\mathbb{F}$           |
|                | H 4 F H Medicamento                                                              | Hoja $1$ $\sqrt{2}$                                                                                                    |                                                                   |                                                                                       |         |                                                   | $\Box$                   |                                                         |                                                                                    | HH.                                      | 田回凹 110% (                                        |                                                              |                        |

Imagen 15. Condicionar el formato.

.

Después aparecerá este cuadro en donde se le dará el formato deseado, se da un clic sobre la palabra "Relleno" y aparecerán muchos colores para elegir, se le puso relleno en color verde ya que es el color que manifiesta que la cantidad de medicamento es la indicada que debe haber. Después de haber elegido el color solo se presiona el botón "Aceptar" (Ver imagen 16).

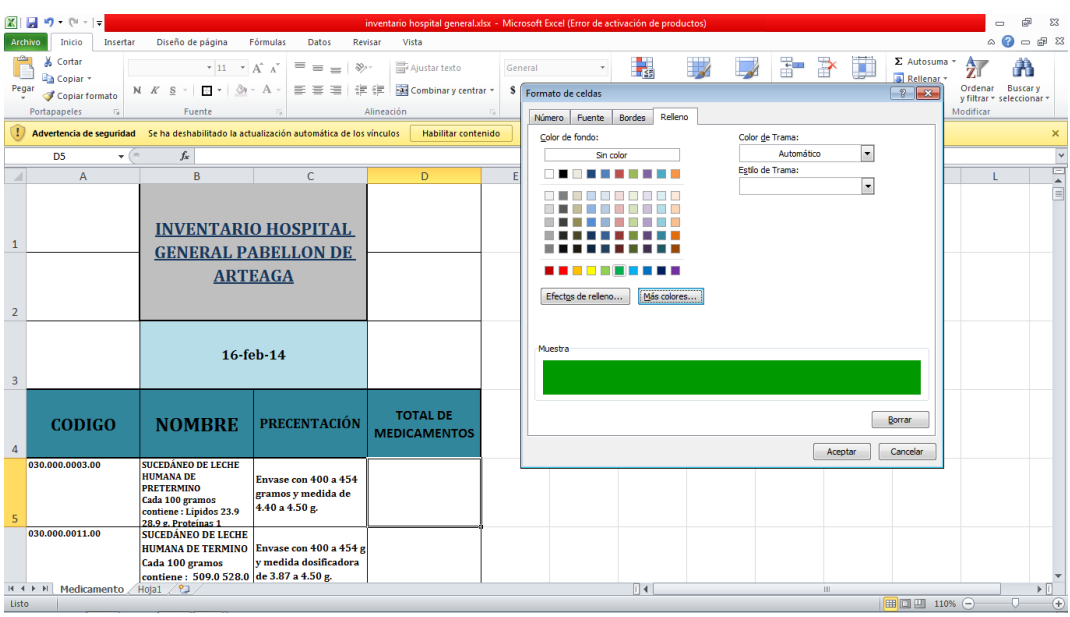

Imagen 16. Elección del color.

Volverá a aparecer otra vez el primero de los 2 últimos cuadros, en este sólo se presiona el botón "Aceptar" (ver imagen 17).

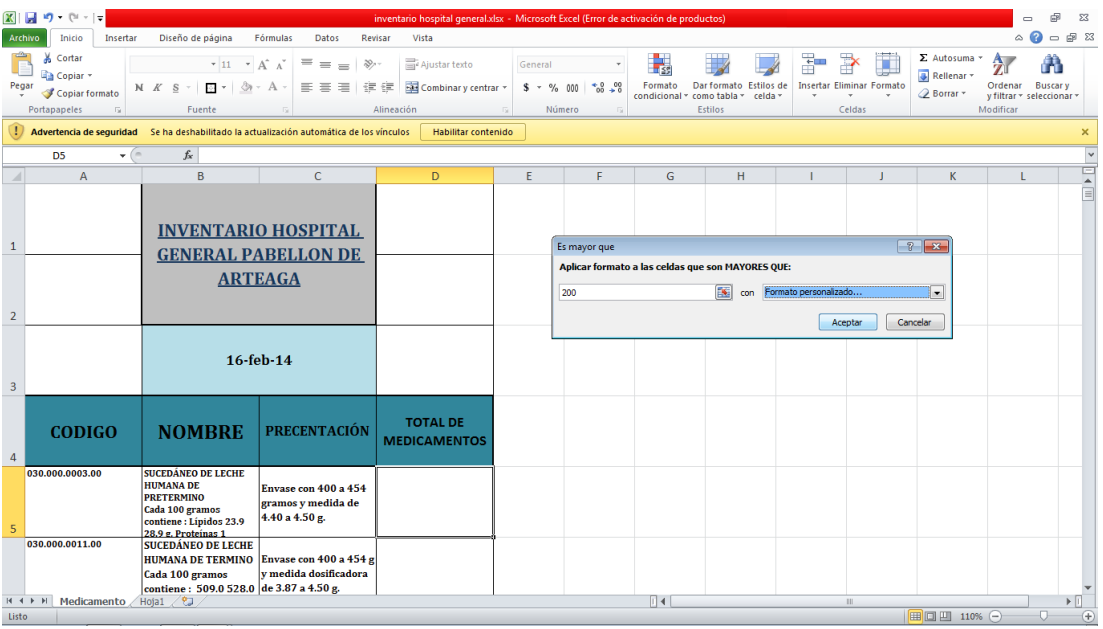

Imagen 17. Aceptar todo lo anterior.

.

Se vuelve a repetir el mismo proceso del  $2^{do}$  y  $3^{er}$  paso, y ahora se va a elegir la opción "Es menor que" (ver imagen 18).

|                         | $\mathbb{E} \left[ \begin{array}{ccc} \mathbb{E} & \mathbf{0} & \mathbb{E} & \mathbb{E} \\ \mathbb{E} & \mathbb{E} & \mathbb{E} & \mathbb{E} \end{array} \right] =$ |                                                                                                    |                                                                   | inventario hospital general.xlsx - Microsoft Excel (Error de activación de productos) |                             |                           |                                        |                                                        |   |                                                    |                                                                 | $\equiv$                                                                                       | 虛<br>$\Sigma$                                |
|-------------------------|----------------------------------------------------------------------------------------------------|----------------------------------------------------------------------------------------------------|-------------------------------------------------------------------|---------------------------------------------------------------------------------------|-----------------------------|---------------------------|----------------------------------------|--------------------------------------------------------|---|----------------------------------------------------|-----------------------------------------------------------------|------------------------------------------------------------------------------------------------|----------------------------------------------|
| <b>Archivo</b>          | Insertar<br>Inicio                                                                                                    | Diseño de página                                                                                                    | Fórmulas<br>Datos<br>Revisar                                      | Vista                                                                                 |                             |                           |                                        |                                                        |   |                                                    |                                                                 |                                                                                                | $\circ$ $\bullet$ $\circ$ $\circ$ $\circ$    |
| Pegar                   | Cortar<br>Ж<br><b>Copiar</b> *<br>Copiar formato                                                                                                    | $\overline{+}$ 11 $\overline{+}$ A <sup>*</sup> A <sup>*</sup><br>Calibri<br>N K S<br>Ra ≁                                             | $\equiv$<br>$\gg$ .<br>$=$<br>$=$<br>事意<br>津<br>佳<br>A            | Ajustar texto<br>锥<br>Combinar y centrar                                              | General<br>$$ -  \% 000$    | $*_{68}^{9}$ $*_{8}^{98}$ | 鷝<br>Formato<br>condicional            | B<br>Dar formato Estilos de<br>como tabla -<br>celda * | Ŧ | ij<br><b>Insertar Eliminar Formato</b>             | $\Sigma$ Autosuma *<br><b>B</b> Rellenar *<br><b>⊘</b> Borrar * | $\frac{\mathbf{A}}{\mathbf{Z}}$<br>A<br>Ordenar<br><b>Buscary</b><br>v filtrar * seleccionar * |                                              |
|                         | Portapapeles<br>G.                                                                                                    | Fuente<br>Advertencia de seguridad Se ha deshabilitado la actualización automática de los vínculos                                     |                                                                   | Alineación<br>Habilitar contenido                                                     | $\overline{\mathbb{F}_M}$ . | Número<br><b>Fa</b>       | e,                                     | Resaltar reglas de celdas                              |   | ጜ<br>Es mayor que                                  |                                                                 | Modificar                                                                                      |                                              |
|                         | D <sub>5</sub><br>$\mathbf{v}$ (m                                                                                                    | $f_x$                                                                                                    |                                                                   |                                                                                       |                             |                           | H.                                     | Reglas superiores e inferiores >                       |   | 닍<br>Es menor que                                  |                                                                 |                                                                                                | $\checkmark$                                 |
|                         | $\overline{A}$                                                                                                    | B                                                                                                    | C                                                                 | D                                                                                     | F                           | F                         | $\Box$ 10                              |                                                        |   |                                                    |                                                                 | п                                                                                              | 뭌                                            |
|                         |                                                                                                    |                                                                                                    |                                                                   |                                                                                       |                             |                           | 闘                                      | <b>Barras de datos</b>                                 |   | Entre                                              |                                                                 |                                                                                                | $\equiv$                                     |
| $\mathbf{1}$            |                                                                                                    |                                                                                                    | <b>INVENTARIO HOSPITAL</b>                                        |                                                                                       |                             |                           |                                        | Escalas de color                                       |   | 量<br>Es igual a                                    |                                                                 |                                                                                                |                                              |
|                         |                                                                                                    |                                                                                                    | <b>GENERAL PABELLON DE</b><br><b>ARTEAGA</b>                      |                                                                                       |                             |                           | Ŧ.                                     | Conjuntos de iconos                                    |   | Texto que contiene<br>$\overline{\mathbb{L}}_{ab}$ |                                                                 |                                                                                                |                                              |
| $\overline{2}$          |                                                                                                    |                                                                                                    |                                                                   |                                                                                       |                             |                           | e<br>Nueva regla<br>郾<br>Borrar reglas |                                                        |   | ۳.<br>Una fecha                                    |                                                                 |                                                                                                |                                              |
|                         |                                                                                                    |                                                                                                    |                                                                   |                                                                                       |                             |                           | 曲<br>Administrar reglas                |                                                        |   | <b>Duplicar valores</b><br>÷                       |                                                                 |                                                                                                |                                              |
|                         |                                                                                                    |                                                                                                    | 16-feb-14                                                         |                                                                                       |                             |                           |                                        |                                                        |   | Más reglas                                         |                                                                 |                                                                                                |                                              |
| $\overline{\mathbf{3}}$ |                                                                                                    |                                                                                                    |                                                                   |                                                                                       |                             |                           |                                        |                                                        |   |                                                    |                                                                 |                                                                                                |                                              |
| $\overline{4}$          | <b>CODIGO</b>                                                                                                    | <b>NOMBRE</b>                                                                                                    | <b>PRECENTACIÓN</b>                                               | <b>TOTAL DE</b><br><b>MEDICAMENTOS</b>                                                |                             |                           |                                        |                                                        |   |                                                    |                                                                 |                                                                                                |                                              |
| 5                       | 030.000.0003.00                                                                                                    | <b>SUCEDÁNEO DE LECHE</b><br><b>HUMANA DE</b><br><b>PRETERMINO</b><br>Cada 100 gramos<br>contiene: Lípidos 23.9<br>28.9 g. Proteínas 1 | Envase con 400 a 454<br>gramos y medida de<br>4.40 a 4.50 g.      |                                                                                       |                             |                           |                                        |                                                        |   |                                                    |                                                                 |                                                                                                |                                              |
|                         | 030.000.0011.00                                                                                                    | <b>SUCEDANEO DE LECHE</b><br>Cada 100 gramos<br>contiene: 509.0 528.0 de 3.87 a 4.50 g.                                                | HUMANA DE TERMINO Envase con 400 a 454 g<br>v medida dosificadora |                                                                                       |                             |                           |                                        |                                                        |   |                                                    |                                                                 |                                                                                                |                                              |
| Listo                   | <b>IK K ▶ H</b> Medicamento                                                                                                    | Hoja1 /2                                                                                                    |                                                                   |                                                                                       |                             |                           | $\Box$                                 |                                                        |   | $\mathbb{H}$                                       | ■ ■ ■ 110% →                                                    |                                                                                                | $\triangleright$ $\Box$<br>$\left( +\right)$ |
|                         |                                                                                                    |                                                                                                    |                                                                   |                                                                                       |                             |                           |                                        |                                                        |   |                                                    |                                                                 |                                                                                                |                                              |

Imagen 18. Elección de tipo de formato condicional.

Aparecerá el mismo recuadro que en el 4<sup>to</sup> paso, sólo que en este se va a ingresar la cantidad de 100 que es la cantidad mínima que debe de haber dentro de la farmacia, en el segundo recuadro también se elige la última opción "Formato personalizado…" (ver imagen 19)

| œ              | $10 - 01 -$                      | l =      |                                                                                                    |                                                              | inventario hospital general.xlsx - Microsoft Excel (Error de activación de productos) |                       |                                                   |             |                                |                                 |                                            |                                                                                     |                                      | -                       | 53                                      |
|----------------|----------------------------------|----------|----------------------------------------------------------------------------------------------------|--------------------------------------------------------------|---------------------------------------------------------------------------------------|-----------------------|---------------------------------------------------|-------------|--------------------------------|---------------------------------|--------------------------------------------|-------------------------------------------------------------------------------------|--------------------------------------|-------------------------|-----------------------------------------|
| Archivo        | Inicio                           | Insertar | Diseño de página                                                                                                    | Fórmulas<br>Datos                                            | Revisar<br>Vista                                                                      |                       |                                                   |             |                                |                                 |                                            |                                                                                     |                                      |                         | $\circ$ $\circ$ $\circ$ $\circ$ $\circ$ |
| Pegar          | Cortar<br>Copiar -               |          | $\star$ 11 $\phantom{0}$ + A^ A^<br>$\Box - \Diamond - A -$                                                                       | $\overline{a} = \frac{1}{2}$                                 | Ajustar texto                                                                         | General               |                                                   | Formato     | Dar formato Estilos de         |                                 | Insertar                                   | <b>Eliminar Formato</b>                                                             | $\Sigma$ Autosuma $\tau$<br>Rellenar | $A =$<br>Ordenar        | Buscar y                                |
|                | Copiar formato                   |          | N K S                                                                                                    | まま目はま                                                        | Combinary centrar                                                                     | $S - \frac{9}{6}$ 000 | $^{+6.0}_{-6.0}$                                  | condicional | como tabla ~ celda             |                                 |                                            |                                                                                     | 2 Borrar -                           | y filtrar v seleccionar |                                         |
|                | Portapapeles                     | Fs.      | Fuente                                                                                                    |                                                              | Alineación                                                                            |                       | <b>Número</b>                                     |             | Estilos                        |                                 |                                            | Celdas                                                                              |                                      | Modificar               |                                         |
|                |                                  |          | Advertencia de seguridad Se ha deshabilitado la actualización automática de los vínculos                                          |                                                              | Habilitar contenido                                                                   |                       |                                                   |             |                                |                                 |                                            |                                                                                     |                                      |                         |                                         |
|                | D <sub>5</sub>                   |          | $f_x$<br>$\mathbf{v}$ (m)                                                                                                    |                                                              |                                                                                       |                       |                                                   |             |                                |                                 |                                            |                                                                                     |                                      |                         |                                         |
|                | $\overline{A}$                   |          | B                                                                                                    | Ċ                                                            | D.                                                                                    | F                     | F                                                 | G           | H                              |                                 |                                            | $\mathbf{I}$                                                                        | K.                                   | т                       | $=$<br>$\blacktriangle$                 |
| $\mathbf{1}$   |                                  |          |                                                                                                    | <b>INVENTARIO HOSPITAL</b>                                   |                                                                                       |                       | Es menor que                                      |             |                                |                                 |                                            |                                                                                     | $\sqrt{?}$ $\overline{\mathbf{x}}$   |                         | 目                                       |
|                |                                  |          |                                                                                                    | <b>GENERAL PABELLON DE</b>                                   |                                                                                       |                       | Aplicar formato a las celdas que son MENORES QUE: |             |                                |                                 |                                            |                                                                                     |                                      |                         |                                         |
|                |                                  |          |                                                                                                    | <b>ARTEAGA</b>                                               |                                                                                       |                       |                                                   |             |                                |                                 |                                            |                                                                                     |                                      |                         |                                         |
|                |                                  |          |                                                                                                    |                                                              |                                                                                       |                       | 100                                               |             | $\overline{\mathbf{S}}$<br>con |                                 |                                            | Relleno rojo claro con texto rojo oscuro<br>Relleno rojo daro con texto rojo oscuro | l v                                  |                         |                                         |
| $\overline{2}$ |                                  |          |                                                                                                    |                                                              |                                                                                       |                       |                                                   |             |                                |                                 |                                            | Relleno amarillo con texto amarillo oscuro<br>Relleno verde con texto verde oscuro  |                                      |                         |                                         |
| $\overline{3}$ |                                  |          |                                                                                                    | 16-feb-14                                                    |                                                                                       |                       |                                                   |             |                                | <b>Texto roto</b><br>Borde rojo | Relleno rojo daro<br>Formato personalizado |                                                                                     |                                      |                         |                                         |
| $\overline{4}$ | <b>CODIGO</b>                    |          | <b>NOMBRE</b>                                                                                                    | <b>PRECENTACIÓN</b>                                          | <b>TOTAL DE</b><br><b>MEDICAMENTOS</b>                                                |                       |                                                   |             |                                |                                 |                                            |                                                                                     |                                      |                         |                                         |
| 5              | 030.000.0003.00                  |          | SUCEDÁNEO DE LECHE<br><b>HUMANA DE</b><br><b>PRETERMINO</b><br>Cada 100 gramos<br>contiene: Lípidos 23.9<br>28.9 g. Proteínas 1   | Envase con 400 a 454<br>gramos y medida de<br>4.40 a 4.50 g. |                                                                                       |                       |                                                   |             |                                |                                 |                                            |                                                                                     |                                      |                         |                                         |
|                | 030.000.0011.00<br>$H$ 4 $H$ $H$ |          | <b>SUCEDÁNEO DE LECHE</b><br><b>HUMANA DE TERMINO</b><br>Cada 100 gramos<br>contiene: 509.0 528.0 de 3.87 a 4.50 g.<br>Hola1 / 2J | Envase con 400 a 454 g<br>v medida dosificadora              |                                                                                       |                       |                                                   | $\Box$ 4    |                                |                                 |                                            |                                                                                     |                                      |                         | $\triangleright$ $\Box$                 |
| Listo          | Medicamento                      |          |                                                                                                    |                                                              |                                                                                       |                       |                                                   |             |                                |                                 |                                            | <b>III</b>                                                                          | Ⅲ□凹 110%                             |                         |                                         |
|                |                                  |          |                                                                                                    |                                                              |                                                                                       |                       |                                                   |             |                                |                                 |                                            |                                                                                     |                                      |                         |                                         |

Imagen 19. Dar formato personalizado.

.

Aparecerá de nueva cuenta esta pantalla se hará lo mismo que en el 5<sup>to</sup> paso, sólo que en esta se selecciona el color rojo ya que este color es para mostrar que ya es una cantidad muy baja y ya es tiempo de pedir más para que la farmacia no se quede sin medicamento, después sólo se presiona en el botón de "Aceptar" en este y al otro recuadro que aparecerá (ver imagen 20).

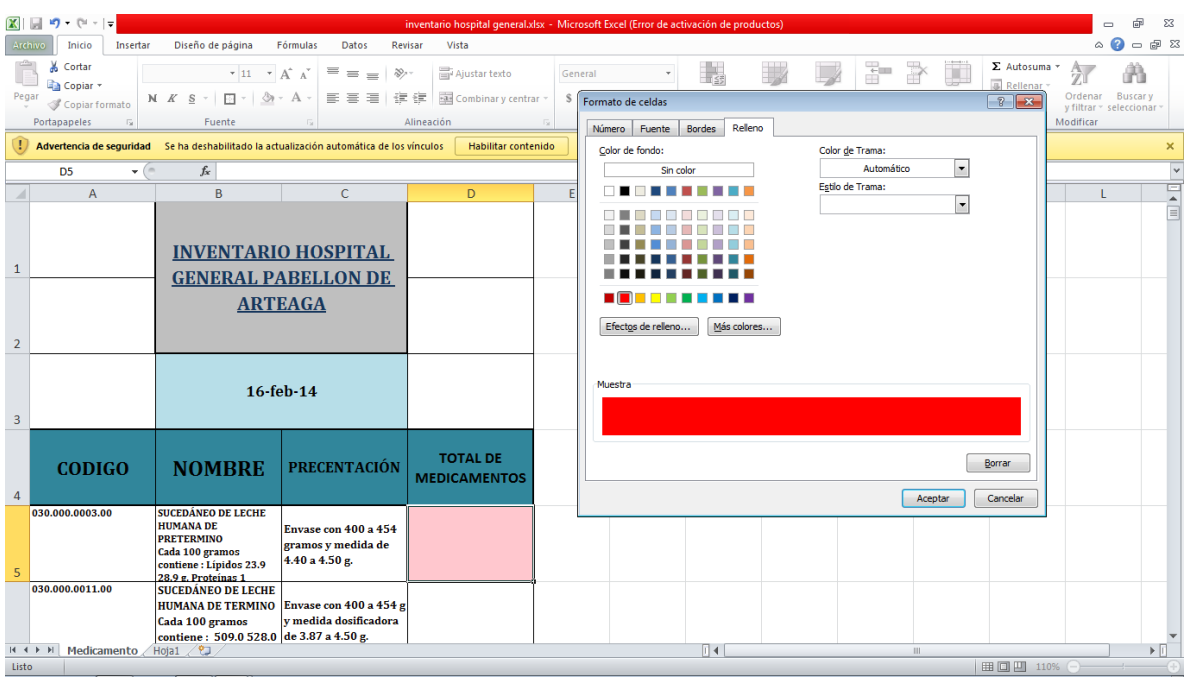

Imagen 20. Selección de color y aceptación de cambios.

Por último se vuelve a repetir lo mismo del 2<sup>do</sup> y 3<sup>er</sup> paso, solo que ahora se elegirá la opción "Entre…" (ver imagen 21).

| œ              | ы<br>$17 - (11 - 7)$                                 |                                                                                                    |                                                                                             | inventario hospital general.xlsx - Microsoft Excel (Error de activación de productos) |                                     |                |                             |                                                              |         |                                            |                                                        |              | 品<br>$\qquad \qquad \Box$                        | $\Sigma$     |
|----------------|------------------------------------------------------|----------------------------------------------------------------------------------------------------|---------------------------------------------------------------------------------------------|---------------------------------------------------------------------------------------|-------------------------------------|----------------|-----------------------------|--------------------------------------------------------------|---------|--------------------------------------------|--------------------------------------------------------|--------------|--------------------------------------------------|--------------|
|                | Insertar<br>Inicio<br><b>Archivo</b>                 | Diseño de página                                                                                                    | Fórmulas<br>Datos                                                                           | Vista<br>Revisar                                                                      |                                     |                |                             |                                                              |         |                                            |                                                        |              | $\circ$ $\circ$ $\circ$ $\circ$ $\circ$          |              |
| Pegar          | Cortar<br>an Copiar -<br>Copiar formato              | $+11$<br>Calibri<br>N K S<br>п                                                                                                    | $\overline{A}$ A<br>$\mathcal{D}_{\mathcal{F}}$<br>≡<br>$\equiv$<br>$=$<br>国<br>疆<br>三<br>∍ | Ajustar texto<br>Combinary centrar *<br>锥                                             | General<br>$S - \%$                 | $+8.00$<br>000 | 轠<br>Formato                | Dar formato Estilos de<br>condicional - como tabla - celda - | r       | Ħ<br>Ļ<br><b>Insertar Eliminar Formato</b> | Σ Autosuma *<br>Rellenar *<br><b><i>A</i></b> Borrar ▼ | 尔<br>Ordenar | Å<br><b>Buscary</b><br>y filtrar = seleccionar = |              |
|                | Portapapeles<br>$\overline{\mathrm{E}_\mathrm{H}}$ . | Fuente                                                                                                    | 反                                                                                           | Alineación                                                                            | Número<br>$\overline{\mathbb{F}_M}$ | 反              |                             |                                                              |         |                                            |                                                        | Modificar    |                                                  |              |
|                |                                                      |                                                                                                    | . Advertencia de seguridad Se ha deshabilitado la actualización automática de los vínculos  | Habilitar contenido                                                                   |                                     |                | 빓                           | Resaltar reglas de celdas                                    | 븘       | Es mayor que                               |                                                        |              |                                                  | ×            |
|                | D <sub>5</sub><br>$-$ ( $=$                          | $f_{x}$                                                                                                    |                                                                                             |                                                                                       |                                     |                | $\mathbb{H}$                | Reglas superiores e inferiores                               | 民       | Es menor que                               |                                                        |              |                                                  | $\checkmark$ |
|                | A                                                    | B                                                                                                    | $\mathsf{C}$                                                                                | D                                                                                     | E.                                  | F              |                             |                                                              |         |                                            |                                                        | L            |                                                  |              |
|                |                                                      |                                                                                                    |                                                                                             |                                                                                       |                                     |                | B<br><b>Barras de datos</b> |                                                              | Н<br>b. | Entre                                      |                                                        |              |                                                  | 三合目          |
| $\mathbf{1}$   |                                                      |                                                                                                    | <b>INVENTARIO HOSPITAL</b>                                                                  |                                                                                       |                                     |                | <b>Escalas de color</b>     |                                                              | H<br>b  | Es igual a                                 |                                                        |              |                                                  |              |
|                |                                                      |                                                                                                    | <b>GENERAL PABELLON DE</b>                                                                  |                                                                                       |                                     |                |                             | Conjuntos de iconos                                          | b.      | Texto que contiene                         |                                                        |              |                                                  |              |
|                |                                                      |                                                                                                    | <b>ARTEAGA</b>                                                                              |                                                                                       |                                     |                | B<br>Nueva regla            |                                                              |         |                                            |                                                        |              |                                                  |              |
| $\overline{2}$ |                                                      |                                                                                                    |                                                                                             |                                                                                       |                                     |                | 男<br>Borrar reglas          |                                                              | Ξ.<br>× | Una fecha                                  |                                                        |              |                                                  |              |
|                |                                                      |                                                                                                    |                                                                                             |                                                                                       |                                     |                | 曲<br>Administrar reglas     |                                                              |         | Duplicar valores                           |                                                        |              |                                                  |              |
|                |                                                      |                                                                                                    | 16-feb-14                                                                                   |                                                                                       |                                     |                |                             |                                                              |         | Más reglas                                 |                                                        |              |                                                  |              |
| 3              |                                                      |                                                                                                    |                                                                                             |                                                                                       |                                     |                |                             |                                                              |         |                                            |                                                        |              |                                                  |              |
| 4              | <b>CODIGO</b>                                        | <b>NOMBRE</b>                                                                                                    | <b>PRECENTACIÓN</b>                                                                         | <b>TOTAL DE</b><br><b>MEDICAMENTOS</b>                                                |                                     |                |                             |                                                              |         |                                            |                                                        |              |                                                  |              |
| 5              | 030.000.0003.00                                      | <b>SUCEDANEO DE LECHE</b><br><b>HUMANA DE</b><br><b>PRETERMINO</b><br>Cada 100 gramos<br>contiene: Lipidos 23.9<br>28.9 g. Proteinas 1 | Envase con 400 a 454<br>gramos y medida de<br>4.40 a 4.50 g.                                |                                                                                       |                                     |                |                             |                                                              |         |                                            |                                                        |              |                                                  |              |
|                | 030.000.0011.00                                      | <b>SUCEDÁNEO DE LECHE</b><br><b>HUMANA DE TERMINO</b><br>Cada 100 gramos<br>contiene: 509.0 528.0 de 3.87 a 4.50 g.                    | Envase con 400 a 454 g<br>v medida dosificadora                                             |                                                                                       |                                     |                |                             |                                                              |         |                                            |                                                        |              |                                                  |              |
|                | Medicamento<br>$H$ 4 $F$ H                           | Hoja1 / 2J                                                                                                    |                                                                                             |                                                                                       |                                     |                | $\Box$                      |                                                              |         | ш                                          | 110% ←                                                 |              | O.                                               | эΠ           |
| Listo          |                                                      |                                                                                                    |                                                                                             |                                                                                       |                                     |                |                             |                                                              |         |                                            |                                                        |              |                                                  | Œ            |

Imagen 21. Elección del 3<sup>er</sup> formato.

Vuelve a aparecer este cuadro, solo que ahora tiene 2 recuadros en el cual en el primero se pondrá la cantidad de 100, y en el segundo 200, también se desplegara la lista de la flecha que apunta hacia abajo la lista de opciones, se elegirá la última opción "Formato personalizado…" (ver imagen 22).

|                         | $\boxed{\mathbb{X}}$ $\boxed{\mathbb{H}}$ $\boxed{\mathbb{I}}$ $\boxed{\mathbb{I}}$ $\boxed{\mathbb{I}}$ $\boxed{\mathbb{I}}$ $\boxed{\mathbb{I}}$ $\boxed{\mathbb{I}}$ $\boxed{\mathbb{I}}$ |                 |                                                                                                    |                                                                                           | inventario hospital general.xlsx - Microsoft Excel (Error de activación de productos) |   |         |                                          |                 |                               |                          |                                            |                                                                                        |                                                                     |                                         | 53                    |
|-------------------------|----------------------------------------------------------------------------------------------------|-----------------|----------------------------------------------------------------------------------------------------|-------------------------------------------------------------------------------------------|---------------------------------------------------------------------------------------|---|---------|------------------------------------------|-----------------|-------------------------------|--------------------------|--------------------------------------------|----------------------------------------------------------------------------------------|---------------------------------------------------------------------|-----------------------------------------|-----------------------|
| Archivo                 | Inicio                                                                                                    | Insertar        | Diseño de página                                                                                                    | Fórmulas<br>Revisar<br>Datos                                                              | Vista                                                                                 |   |         |                                          |                 |                               |                          |                                            |                                                                                        |                                                                     | $\circ$ $\circ$ $\circ$ $\circ$ $\circ$ |                       |
| Pegar                   | & Cortar<br>Copiar *<br>Copiar formato                                                                                                    |                 | $\cdot$ 11 $\cdot$ A <sup>*</sup> A <sup>*</sup><br>$\sim$<br>N K S                                                                    | $\overline{a} = \overline{a} = \overline{a} \otimes a$<br>$\mathfrak{B}$ - $A$ -<br>まままは使 | 导 Ajustar texto<br>Combinary centrar ~                                                |   | General | $$ - % 000 = $0.00$                      | Formato         | Dar formato Estilos de        |                          |                                            | Insertar Eliminar Formato                                                              | $\Sigma$ Autosuma $\tau$<br>Rellenar<br>Borrar -                    | $A =$<br>m<br>Ordenar Buscary           |                       |
|                         | Portapapeles                                                                                                    | G.              | Fuente                                                                                                    | 反                                                                                         | Alineación                                                                            | 应 | Número  |                                          | condicional :   | como tabla ~ celda<br>Estilos |                          |                                            | Celdas                                                                                 |                                                                     | v filtrar - seleccionar<br>Modificar    |                       |
|                         |                                                                                                    |                 |                                                                                                    | Advertencia de seguridad Se ha deshabilitado la actualización automática de los vínculos  | Habilitar contenido                                                                   |   |         |                                          |                 |                               |                          |                                            |                                                                                        |                                                                     |                                         |                       |
|                         | D <sub>5</sub>                                                                                                    | $\mathbf{v}$ (m | $f_x$                                                                                                    |                                                                                           |                                                                                       |   |         |                                          |                 |                               |                          |                                            |                                                                                        |                                                                     |                                         | $\checkmark$          |
|                         | $\overline{A}$                                                                                                    |                 | $\overline{B}$                                                                                                    | Ċ                                                                                         | D                                                                                     |   | F       | F                                        | G               | H                             |                          |                                            | $\mathbf{I}$                                                                           | K                                                                   | T.                                      | ▭<br>$\blacktriangle$ |
|                         |                                                                                                    |                 |                                                                                                    | <b>INVENTARIO HOSPITAL</b>                                                                |                                                                                       |   |         |                                          |                 |                               |                          |                                            |                                                                                        |                                                                     |                                         | $\equiv$              |
| 1                       |                                                                                                    |                 |                                                                                                    | <b>GENERAL PABELLON DE</b>                                                                |                                                                                       |   | Entre   |                                          |                 |                               |                          |                                            |                                                                                        | $\left  \right $ $\left  \right $ $\left  \right $ $\left  \right $ |                                         |                       |
|                         |                                                                                                    |                 |                                                                                                    | <b>ARTEAGA</b>                                                                            |                                                                                       |   |         | Dar formato a celdas comprendidas ENTRE: |                 |                               |                          |                                            |                                                                                        |                                                                     |                                         |                       |
|                         |                                                                                                    |                 |                                                                                                    |                                                                                           |                                                                                       |   | 100     |                                          | <b>ES</b> y 200 | 團                             | con                      |                                            | Relleno roio daro con texto roio oscuro                                                | $\cdot$                                                             |                                         |                       |
| $\overline{2}$          |                                                                                                    |                 |                                                                                                    |                                                                                           |                                                                                       |   |         |                                          |                 |                               |                          |                                            | Relleno rojo claro con texto rojo oscuro<br>Relleno amarillo con texto amarillo oscuro |                                                                     |                                         |                       |
|                         |                                                                                                    |                 |                                                                                                    | 16-feb-14                                                                                 |                                                                                       |   |         |                                          |                 |                               | Texto rojo<br>Borde rojo | Relleno roto daro<br>Formato personalizado | Relleno verde con texto verde oscuro                                                   |                                                                     |                                         |                       |
| $\overline{\mathbf{3}}$ |                                                                                                    |                 |                                                                                                    |                                                                                           |                                                                                       |   |         |                                          |                 |                               |                          |                                            |                                                                                        |                                                                     |                                         |                       |
| 4                       | <b>CODIGO</b>                                                                                                    |                 | <b>NOMBRE</b>                                                                                                    | <b>PRECENTACIÓN</b>                                                                       | <b>TOTAL DE</b><br><b>MEDICAMENTOS</b>                                                |   |         |                                          |                 |                               |                          |                                            |                                                                                        |                                                                     |                                         |                       |
| 5                       | 030.000.0003.00                                                                                                    |                 | <b>SUCEDÁNEO DE LECHE</b><br><b>HUMANA DE</b><br><b>PRETERMINO</b><br>Cada 100 gramos<br>contiene: Lípidos 23.9<br>28.9 g. Proteínas 1 | Envase con 400 a 454<br>gramos y medida de<br>4.40 a 4.50 g.                              |                                                                                       |   |         |                                          |                 |                               |                          |                                            |                                                                                        |                                                                     |                                         |                       |
|                         | 030.000.0011.00                                                                                                    |                 | <b>SUCEDÁNEO DE LECHE</b><br>Cada 100 gramos                                                                                           | HUMANA DE TERMINO Envase con 400 a 454 g<br>v medida dosificadora                         |                                                                                       |   |         |                                          |                 |                               |                          |                                            |                                                                                        |                                                                     |                                         |                       |
|                         | н + ► н   Medicamento /                                                                                                    |                 | contiene: 509.0 528.0 de 3.87 a 4.50 g.<br>Hota1 / <sup>9</sup>                                                                        |                                                                                           |                                                                                       |   |         |                                          | $\Box$ 4        |                               |                          |                                            | <b>III</b>                                                                             |                                                                     |                                         | нΠ                    |
| Listo.                  |                                                                                                    |                 |                                                                                                    |                                                                                           |                                                                                       |   |         |                                          |                 |                               |                          |                                            |                                                                                        | ■□四 110% ←                                                          |                                         |                       |

Imagen 22. Dar condiciones.

Aquí se hará lo mismo que en el 5<sup>to</sup> paso, solo que aquí selecciona el color amarillo ya que es el color que muestra que la cantidad de medicamento es regular (ni mucho, ni poco); Después se dará clic sobre el botón "Aceptar" a este y al recuadro siguiente (ver imagen 23).

|                         | 図目り ローマ                                             |                                                                                                    |                                                                                          | inventario hospital generalalsx - Microsoft Excel (Error de activación de productos) |   |                                     |                  |    |                    |                          |                                               |              | $\equiv$                                         | 83                                                  |
|-------------------------|-----------------------------------------------------|----------------------------------------------------------------------------------------------------|------------------------------------------------------------------------------------------|--------------------------------------------------------------------------------------|---|-------------------------------------|------------------|----|--------------------|--------------------------|-----------------------------------------------|--------------|--------------------------------------------------|-----------------------------------------------------|
| Archivo                 | Insertar<br>Inicio                                  | Diseño de página                                                                                          | Fórmulas<br>Datos<br>Revisar                                                             | Vista                                                                                |   |                                     |                  |    |                    |                          |                                               |              | $\circ$ $\circ$<br>$\equiv$                      |                                                     |
| Ê<br>Pegar              | ж<br>Cortar<br><b>Ra</b> Copiar *<br>Copiar formato | $\blacksquare$ + $\lozenge$ + $A$ +<br>N K S                                                              | $\cdot$ 11 $\cdot$ A' A' $\equiv$ $\equiv$ $\equiv$ $\gg$<br>まままは使用                      | Ajustar texto<br>Fax Combinar y centrar *                                            |   | General<br>٠<br>S Formato de celdas | ŧ,               | Ħ. | æ<br>$\mathcal{A}$ | u<br>$\Rightarrow$       | Σ Autosuma *<br>a Rellenar -<br>$\frac{1}{2}$ | 分<br>Ordenar | A<br><b>Buscary</b><br>y filtrar * seleccionar * |                                                     |
|                         | Portapapeles<br>反                                   | Fuente                                                                                                    | 反                                                                                        | Alineación                                                                           |   | Número Fuente                       | Releno<br>Bordes |    |                    |                          |                                               | Modificar    |                                                  |                                                     |
|                         |                                                     |                                                                                                    | Advertencia de seguridad Se ha deshabilitado la actualización automática de los vínculos | Habilitar contenido                                                                  |   | Color de fondo:                     |                  |    | Color de Trama:    |                          |                                               |              |                                                  | $\mathbf x$                                         |
|                         | D <sub>5</sub><br>$ ($                              | $f_x$                                                                                                    |                                                                                          |                                                                                      |   | Sin color                           |                  |    | Automático         | $\overline{\phantom{a}}$ |                                               |              |                                                  |                                                     |
|                         | A                                                   | $\overline{B}$                                                                                            | $\mathbb{C}$                                                                             | D                                                                                    | F |                                     | -------          |    | Estío de Trama:    |                          |                                               | т            |                                                  |                                                     |
| $\mathbf{1}$            |                                                     |                                                                                                    | <b>INVENTARIO HOSPITAL</b>                                                               |                                                                                      |   |                                     |                  |    |                    | $\overline{\phantom{a}}$ |                                               |              |                                                  |                                                     |
|                         |                                                     |                                                                                                    | <b>GENERAL PABELLON DE</b>                                                               |                                                                                      |   | --- <del>------</del> --            |                  |    |                    |                          |                                               |              |                                                  |                                                     |
|                         |                                                     |                                                                                                    | <b>ARTEAGA</b>                                                                           |                                                                                      |   |                                     |                  |    |                    |                          |                                               |              |                                                  |                                                     |
|                         |                                                     |                                                                                                    |                                                                                          |                                                                                      |   | Efectos de releno                   | Más colores      |    |                    |                          |                                               |              |                                                  |                                                     |
| $\overline{2}$          |                                                     |                                                                                                    | 16-feb-14                                                                                |                                                                                      |   | Muestra                             |                  |    |                    |                          |                                               |              |                                                  |                                                     |
| $\overline{\mathbf{3}}$ |                                                     |                                                                                                    |                                                                                          |                                                                                      |   |                                     |                  |    |                    |                          |                                               |              |                                                  |                                                     |
|                         | <b>CODIGO</b>                                       | <b>NOMBRE</b>                                                                                             | <b>PRECENTACIÓN</b>                                                                      | <b>TOTAL DE</b><br><b>MEDICAMENTOS</b>                                               |   |                                     |                  |    |                    |                          | Borrar                                        |              |                                                  |                                                     |
| $\overline{a}$          | 030.000.0003.00                                     | <b>SUCEDÁNEO DE LECHE</b>                                                                                 |                                                                                          |                                                                                      |   |                                     |                  |    |                    | Aceptar                  | Cancelar                                      |              |                                                  |                                                     |
| 5                       |                                                     | <b>HUMANA DE</b><br><b>PRETERMINO</b><br>Cada 100 gramos<br>contiene: Lipidos 23.9<br>28.9 g. Proteinas 1 | Envase con 400 a 454<br>gramos y medida de<br>4.40 a 4.50 g.                             |                                                                                      |   |                                     |                  |    |                    |                          |                                               |              |                                                  |                                                     |
|                         | 030.000.0011.00                                     | <b>SUCEDÁNEO DE LECHE</b><br><b>HUMANA DE TERMINO</b><br>Cada 100 gramos                                  | Envase con 400 a 454 g<br>y medida dosificadora                                          |                                                                                      |   |                                     |                  |    |                    |                          |                                               |              |                                                  |                                                     |
|                         |                                                     | contiene: 509.0 528.0 de 3.87 a 4.50 g.                                                                   |                                                                                          |                                                                                      |   |                                     |                  |    |                    |                          |                                               |              |                                                  |                                                     |
| Listo                   | и « ▶ н   Medicamento .                             | Hota1 $\sqrt{P}$                                                                                          |                                                                                          |                                                                                      |   |                                     | $\Box$           |    |                    | m.                       | $\Box$ $\Box$ $\Box$ 110% $\odot$             |              | O.                                               | $\triangleright$ $\overline{\square}$<br>$\sqrt{+}$ |
|                         |                                                     |                                                                                                    |                                                                                          |                                                                                      |   |                                     |                  |    |                    |                          |                                               |              |                                                  |                                                     |

Imagen 23. Poner color a la condición.

Para comprobar que funcione bien solo se pone una cantidad mayor que 100 pero menor que 200 para que la celda cambie de color a amarillo que es el color que le corresponde a este rango (ver imagen 24).

|                         | $X \times Y$                                                         |                                                                                                    |                                                                                       | inventario hospital general xlsx - Microsoft Excel (Error de activación de productos) |                                                       |                        |               |                                                                         |                                                      |                                                        | 鹵<br>$\Sigma$<br>U                                                                   |
|-------------------------|----------------------------------------------------------------------|----------------------------------------------------------------------------------------------------|---------------------------------------------------------------------------------------|---------------------------------------------------------------------------------------|-------------------------------------------------------|------------------------|---------------|-------------------------------------------------------------------------|------------------------------------------------------|--------------------------------------------------------|--------------------------------------------------------------------------------------|
|                         | Archivo<br>Inicio<br>Insertar                                        | Diseño de página                                                                                                    | Fórmulas<br>Datos<br>Revisar                                                          | Vista                                                                                 |                                                       |                        |               |                                                                         |                                                      |                                                        | $\triangle$<br>$\bigcirc$ = $\bigcirc$<br>$\boxtimes$<br>$\triangle$                 |
| Pegar                   | Cortar<br><b>Ea</b> Copiar -<br>Copiar formato<br>Portapapeles<br>G. | Calibri<br>$-48$<br>N K S<br>E-<br>Fuente                                                                                              | $\overline{A} \overline{A}$<br>=<br>æ.,<br>$=$<br>$=$<br>医<br>疆<br>=<br>臺<br>A<br>FG. | <b>二</b> Ajustar texto<br>Combinary centrar *<br>疆<br>Alineación                      | General<br>$$ -  \% 000$<br>$\overline{\mathfrak{u}}$ | $+8.98$<br>Número<br>反 | 土药<br>Formato | Dar formato Estilos de<br>condicional ~ como tabla ~ celda ~<br>Estilos | ł<br>×<br><b>Insertar Eliminar Formato</b><br>Celdas | Σ Autosuma *<br>Rellenar -<br><b><i>Q</i></b> Borrar ▼ | A<br>$\frac{\Delta}{2}$<br>Ordenar Buscary<br>y filtrar = seleccionar =<br>Modificar |
|                         |                                                                      | Advertencia de seguridad Se ha deshabilitado la actualización automática de los vínculos                                               |                                                                                       | Habilitar contenido                                                                   |                                                       |                        |               |                                                                         |                                                      |                                                        |                                                                                      |
|                         | D <sub>5</sub><br>$ -$                                               | $f_x$ 112                                                                                                    |                                                                                       |                                                                                       |                                                       |                        |               |                                                                         |                                                      |                                                        | l v                                                                                  |
| $\overline{A}$          | $\overline{A}$                                                       | B                                                                                                    | $\mathsf{C}$<br><b>MEINERAL FADELLUN DE</b>                                           | D                                                                                     | F                                                     | F                      | G             | H                                                                       | $\mathbf{I}$<br>п                                    | K.                                                     | ⋿<br>T.<br>A                                                                         |
| $\overline{2}$          |                                                                      |                                                                                                    | <b>ARTEAGA</b>                                                                        |                                                                                       |                                                       |                        |               |                                                                         |                                                      |                                                        | $\equiv$                                                                             |
| $\overline{\mathbf{3}}$ |                                                                      |                                                                                                    | 16-feb-14                                                                             |                                                                                       |                                                       |                        |               |                                                                         |                                                      |                                                        |                                                                                      |
| $\overline{4}$          | <b>CODIGO</b>                                                        | <b>NOMBRE</b>                                                                                                    | <b>PRECENTACIÓN</b>                                                                   | <b>TOTAL DE</b><br><b>MEDICAMENTOS</b>                                                |                                                       |                        |               |                                                                         |                                                      |                                                        |                                                                                      |
| 5                       | 030.000.0003.00                                                      | <b>SUCEDÁNEO DE LECHE</b><br><b>HUMANA DE</b><br><b>PRETERMINO</b><br>Cada 100 gramos<br>contiene: Lípidos 23.9<br>28.9 g. Proteínas 1 | Envase con 400 a 454<br>gramos y medida de<br>4.40 a 4.50 g.                          | 112                                                                                   |                                                       |                        |               |                                                                         |                                                      |                                                        |                                                                                      |
| 6                       | 030.000.0011.00                                                      | <b>SUCEDÁNEO DE LECHE</b><br>Cada 100 gramos<br>contiene: 509.0 528.0 de 3.87 a 4.50 g.<br>Kcal. Lípidos 25.8 28.                      | HUMANA DE TERMINO Envase con 400 a 454 g<br>v medida dosificadora                     |                                                                                       |                                                       |                        |               |                                                                         |                                                      |                                                        |                                                                                      |
|                         | 030.000.0012.00<br>H 4 ▶ H   Medicamento /                           | <b>SUCEDÁNEO DE LECHE</b><br><b>HUMANA DE TERMINO</b><br>SIN LACTOSA Cada<br>100 gramos contiene:<br>Hoja1 / 2J                        | Envase con 375 a 400<br>g, y medida<br>dosificadora de 4.4 4.5                        |                                                                                       |                                                       |                        | $\mathbb{R}$  |                                                                         | <b>III</b>                                           |                                                        | $\triangleright$ $\overline{\square}$                                                |
| Listo                   |                                                                      |                                                                                                    |                                                                                       |                                                                                       |                                                       |                        |               |                                                                         |                                                      | 田口凹 110% →                                             | Đ.<br>$\times$                                                                       |

Imagen 24. 1<sup>er</sup> paso para probar el programa.

Ahora se ingresa una cantidad mayor a 200 para que cambie su color a verde que es el color que se obtendrá al tener una cantidad de medicamento mayor a 200 (ver imagen 25).

| $-11 - 17$<br>品<br><b>IST</b><br>inventario hospital general.xlsx - Microsoft Excel (Error de activación de productos)<br>$\qquad \qquad \Box$ |                                      |                                                       |                                                                      |                        |                             |                |                                                      |          |                                                              |   |                                  | $\Sigma$                                        |                                              |    |
|----------------------------------------------------------------------------------------------------|--------------------------------------|-------------------------------------------------------|----------------------------------------------------------------------|------------------------|-----------------------------|----------------|------------------------------------------------------|----------|--------------------------------------------------------------|---|----------------------------------|-------------------------------------------------|----------------------------------------------|----|
|                                                                                                    | Insertar<br><b>Archivo</b><br>Inicio | Diseño de página                                      | Fórmulas<br>Datos                                                    | Vista<br>Revisar       |                             |                |                                                      |          |                                                              |   |                                  |                                                 | $\circ$ $\circ$ $\circ$ $\circ$ $\circ$      |    |
|                                                                                                    | Cortar<br>Copiar *                   | $-48$<br>Calibri                                      | $\mathcal{D}_{\mathcal{F}}$<br>$\mathbf{A}$ $\mathbf{A}$<br>≡<br>$=$ | Ajustar texto          |                             | General        |                                                      | 土砖       |                                                              | 詣 | π                                | $\Sigma$ Autosuma $\tau$<br><b>B</b> Rellenar * | $\frac{\mathbf{A}}{\mathbf{Z}}$<br>A         |    |
| Pegar                                                                                                    | Copiar formato                       | N K S<br>Posts.                                       | ≡.<br>佳<br>畫<br>亖<br>А                                               | 律<br>Combinary centrar |                             | $s -$<br>% 000 | $\frac{90}{2}$<br>$\mathbf{L}_{\alpha}^{\mathbf{0}}$ | Formato  | Dar formato Estilos de<br>condicional * como tabla * celda * |   | <b>Insertar Eliminar Formato</b> | <b><i>A</i></b> Borrar ▼                        | Ordenar Buscary<br>y filtrar * seleccionar * |    |
|                                                                                                    | Portapapeles<br>G.                   | Fuente                                                | <b>Fx</b>                                                            | Alineación             | $\overline{\mathbb{F}_M}$ . | Número         | G.                                                   |          | <b>Estilos</b>                                               |   | Celdas                           |                                                 | Modificar                                    |    |
| Advertencia de seguridad Se ha deshabilitado la actualización automática de los vínculos<br>Habilitar contenido                                |                                      |                                                       |                                                                      |                        |                             |                |                                                      |          |                                                              |   |                                  |                                                 | ×                                            |    |
| $f_x$ 201<br>$\mathbf{v}$ (=<br>D <sub>5</sub>                                                                                                 |                                      |                                                       |                                                                      |                        |                             |                |                                                      |          |                                                              |   |                                  |                                                 | $\overline{\phantom{0}}$                     |    |
| A                                                                                                    | $\mathsf{A}$                         | B                                                     | C                                                                    | D                      |                             | E.             | F                                                    | G        | H                                                            |   |                                  | $\mathbf{K}$                                    | т                                            | E  |
|                                                                                                    |                                      |                                                       | <b>MEINERAL FADELLUN DE</b>                                          |                        |                             |                |                                                      |          |                                                              |   |                                  |                                                 |                                              |    |
|                                                                                                    |                                      |                                                       | <b>ARTEAGA</b>                                                       |                        |                             |                |                                                      |          |                                                              |   |                                  |                                                 |                                              |    |
|                                                                                                    |                                      |                                                       |                                                                      |                        |                             |                |                                                      |          |                                                              |   |                                  |                                                 |                                              |    |
| $\overline{2}$                                                                                                    |                                      |                                                       |                                                                      |                        |                             |                |                                                      |          |                                                              |   |                                  |                                                 |                                              |    |
|                                                                                                    |                                      |                                                       |                                                                      |                        |                             |                |                                                      |          |                                                              |   |                                  |                                                 |                                              |    |
|                                                                                                    |                                      | 16-feb-14                                             |                                                                      |                        |                             |                |                                                      |          |                                                              |   |                                  |                                                 |                                              |    |
| $\overline{\mathbf{3}}$                                                                                                    |                                      |                                                       |                                                                      |                        |                             |                |                                                      |          |                                                              |   |                                  |                                                 |                                              |    |
|                                                                                                    |                                      |                                                       |                                                                      |                        |                             |                |                                                      |          |                                                              |   |                                  |                                                 |                                              |    |
|                                                                                                    |                                      |                                                       |                                                                      | <b>TOTAL DE</b>        |                             |                |                                                      |          |                                                              |   |                                  |                                                 |                                              |    |
|                                                                                                    | <b>CODIGO</b>                        | <b>NOMBRE</b>                                         | <b>PRECENTACIÓN</b>                                                  | <b>MEDICAMENTOS</b>    |                             |                |                                                      |          |                                                              |   |                                  |                                                 |                                              |    |
| $\overline{4}$                                                                                                    |                                      |                                                       |                                                                      |                        |                             |                |                                                      |          |                                                              |   |                                  |                                                 |                                              |    |
|                                                                                                    | 030.000.0003.00                      | <b>SUCEDÁNEO DE LECHE</b><br><b>HUMANA DE</b>         |                                                                      |                        |                             |                |                                                      |          |                                                              |   |                                  |                                                 |                                              |    |
|                                                                                                    |                                      | <b>PRETERMINO</b>                                     | Envase con 400 a 454<br>gramos y medida de                           |                        |                             |                |                                                      |          |                                                              |   |                                  |                                                 |                                              |    |
| 5                                                                                                    |                                      | Cada 100 gramos<br>contiene: Lípidos 23.9             | 4.40 a 4.50 g.                                                       |                        |                             |                |                                                      |          |                                                              |   |                                  |                                                 |                                              |    |
|                                                                                                    |                                      | 28.9 g. Proteínas 1                                   |                                                                      |                        |                             |                |                                                      |          |                                                              |   |                                  |                                                 |                                              |    |
|                                                                                                    | 030.000.0011.00                      | <b>SUCEDÁNEO DE LECHE</b><br><b>HUMANA DE TERMINO</b> | Envase con 400 a 454 g                                               |                        |                             |                |                                                      |          |                                                              |   |                                  |                                                 |                                              |    |
|                                                                                                    |                                      | Cada 100 gramos                                       | v medida dosificadora                                                |                        |                             |                |                                                      |          |                                                              |   |                                  |                                                 |                                              |    |
|                                                                                                    |                                      | contiene: 509.0 528.0                                 | de 3.87 a 4.50 g.                                                    |                        |                             |                |                                                      |          |                                                              |   |                                  |                                                 |                                              |    |
| 6                                                                                                    |                                      | Kcal, Lípidos 25.8 28.                                |                                                                      |                        |                             |                |                                                      |          |                                                              |   |                                  |                                                 |                                              |    |
|                                                                                                    | 030.000.0012.00                      | <b>SUCEDÁNEO DE LECHE</b>                             | Envase con 375 a 400                                                 |                        |                             |                |                                                      |          |                                                              |   |                                  |                                                 |                                              |    |
|                                                                                                    |                                      | <b>HUMANA DE TERMINO</b>                              | g, y medida                                                          |                        |                             |                |                                                      |          |                                                              |   |                                  |                                                 |                                              |    |
|                                                                                                    |                                      | SIN LACTOSA Cada                                      | dosificadora de 4.4 4.5                                              |                        |                             |                |                                                      |          |                                                              |   |                                  |                                                 |                                              |    |
|                                                                                                    | H + ▶ H Medicamento                  | 100 gramos contiene:<br>Hoja1 $\sqrt{2}$              |                                                                      |                        |                             |                |                                                      | $\Box$ 4 |                                                              |   | $\mathbb{H}$                     |                                                 |                                              | ▶∏ |
| Listo                                                                                                    |                                      |                                                       |                                                                      |                        |                             |                |                                                      |          |                                                              |   |                                  | 110% (-)                                        | n.                                           | Ð  |
|                                                                                                    |                                      |                                                       |                                                                      |                        |                             |                |                                                      |          |                                                              |   |                                  |                                                 |                                              |    |

Imagen 25. 2<sup>do</sup> paso para probar el programa.

Ahora un número menor de 100 para que la celda cambie su color a rojo el cual es el color correspondiente al rango de números menor de 100, que es cuando ya se tiene que pedir más medicamento para evitar que la farmacia se quede sin medicamento (ver imagen 26).

| m                                                                                                    | 品<br>ы<br><b>in</b><br>$-11 - 7$<br>inventario hospital general.xlsx - Microsoft Excel (Error de activación de productos)<br>$\Sigma$<br>$\qquad \qquad \Box$ |                                                                                                   |                                                                                        |                                        |                                     |                  |                          |                                                |                                  |                                                 |                                                   |  |  |
|----------------------------------------------------------------------------------------------------|----------------------------------------------------------------------------------------------------|---------------------------------------------------------------------------------------------------|----------------------------------------------------------------------------------------|----------------------------------------|-------------------------------------|------------------|--------------------------|------------------------------------------------|----------------------------------|-------------------------------------------------|---------------------------------------------------|--|--|
| <b>Archivo</b>                                                                                                  | Insertar<br>Inicio                                                                                                    | Diseño de página                                                                                  | Fórmulas<br>Datos                                                                      | Vista<br>Revisar                       |                                     |                  |                          |                                                |                                  |                                                 | $\mathfrak{a} \bullet \bullet \bullet \mathbb{Z}$ |  |  |
|                                                                                                    | Cortar<br>Copiar *                                                                                                    | Calibri<br>$\mathbf{A}$ 11 $\mathbf{A}$ $\mathbf{A}$                                              | $\mathcal{D}_{\mathcal{F}}$<br>$\equiv$<br>$=$                                         | <b>Ajustar texto</b>                   | General                             |                  | 上线                       |                                                | T<br>Ŧ.                          | $\Sigma$ Autosuma $\tau$<br><b>B</b> Rellenar * | $\frac{\Delta}{2}$<br>A                           |  |  |
| Pegar                                                                                                    | Copiar formato                                                                                                    | N K S<br>F⊡ ≁                                                                                     | ≡<br>畫<br>国<br>A                                                                       | Combinar y centrar<br>在往               | $s -$                               | $+0.20$<br>% 000 | Formato<br>condicional - | Dar formato Estilos de<br>como tabla ~ celda ~ | <b>Insertar Eliminar Formato</b> | <b><i>A</i></b> Borrar ▼                        | Ordenar Buscary<br>y filtrar * seleccionar *      |  |  |
|                                                                                                    | Portapapeles<br>$\overline{\mathbb{F}_M}$                                                                                                    | Fuente                                                                                            | <b>150</b>                                                                             | Alineación                             | $\overline{\mathbb{F}_M}$<br>Número | <b>Fig.</b>      |                          | <b>Estilos</b>                                 | Celdas                           |                                                 | Modificar                                         |  |  |
| Advertencia de seguridad Se ha deshabilitado la actualización automática de los vínculos<br>Habilitar contenido |                                                                                                    |                                                                                                   |                                                                                        |                                        |                                     |                  |                          |                                                |                                  |                                                 |                                                   |  |  |
| $f_x$<br>D <sub>6</sub><br>$-$ ( $=$                                                                            |                                                                                                    |                                                                                                   |                                                                                        |                                        |                                     |                  |                          |                                                |                                  |                                                 |                                                   |  |  |
|                                                                                                    | $\overline{A}$                                                                                                    | B                                                                                                 | Ċ                                                                                      | D                                      | F                                   | F                | G                        | H                                              | T.                               | K                                               | $\Box$<br>T.<br>$\blacktriangle$                  |  |  |
|                                                                                                    | <b>UEIVERAL FADELLUIV DE</b><br><b>ARTEAGA</b>                                                                                                    |                                                                                                   |                                                                                        |                                        |                                     |                  |                          |                                                |                                  | 目                                               |                                                   |  |  |
| $\overline{2}$                                                                                                  |                                                                                                    |                                                                                                   |                                                                                        |                                        |                                     |                  |                          |                                                |                                  |                                                 |                                                   |  |  |
|                                                                                                    | 16-feb-14                                                                                                    |                                                                                                   |                                                                                        |                                        |                                     |                  |                          |                                                |                                  |                                                 |                                                   |  |  |
| $\overline{3}$                                                                                                  |                                                                                                    |                                                                                                   |                                                                                        |                                        |                                     |                  |                          |                                                |                                  |                                                 |                                                   |  |  |
| $\overline{4}$                                                                                                  | <b>CODIGO</b>                                                                                                    | <b>NOMBRE</b>                                                                                     | <b>PRECENTACIÓN</b>                                                                    | <b>TOTAL DE</b><br><b>MEDICAMENTOS</b> |                                     |                  |                          |                                                |                                  |                                                 |                                                   |  |  |
|                                                                                                    | 030.000.0003.00                                                                                                    | <b>SUCEDÁNEO DE LECHE</b><br><b>HUMANA DE</b><br><b>PRETERMINO</b><br>Cada 100 gramos             | Envase con 400 a 454<br>gramos y medida de                                             |                                        |                                     |                  |                          |                                                |                                  |                                                 |                                                   |  |  |
| 5                                                                                                    |                                                                                                    | contiene: Lípidos 23.9<br>28.9 g. Proteínas 1                                                     | 4.40 a 4.50 g.                                                                         |                                        |                                     |                  |                          |                                                |                                  |                                                 |                                                   |  |  |
| 6                                                                                                    | 030.000.0011.00                                                                                                    | <b>SUCEDÁNEO DE LECHE</b><br>Cada 100 gramos<br>contiene: 509.0 528.0<br>Kcal. Lipidos 25.8 28.   | HUMANA DE TERMINO Envase con 400 a 454 g<br>v medida dosificadora<br>de 3.87 a 4.50 g. |                                        |                                     |                  |                          |                                                |                                  |                                                 |                                                   |  |  |
|                                                                                                    | 030.000.0012.00                                                                                                    | <b>SUCEDÁNEO DE LECHE</b><br><b>HUMANA DE TERMINO</b><br>SIN LACTOSA Cada<br>100 gramos contiene: | Envase con 375 a 400<br>g, y medida<br>dosificadora de 4.4 4.5                         |                                        |                                     |                  |                          |                                                |                                  |                                                 |                                                   |  |  |
|                                                                                                    | <b>K 4 F F Medicamento</b>                                                                                                    | Hoja1 /2                                                                                          |                                                                                        |                                        |                                     |                  | $\Box$ 4                 |                                                | $\mathbb{H}$                     |                                                 | ы                                                 |  |  |
|                                                                                                    | 田□凹 110% →<br>n.<br>Ð<br>Listo                                                                                                    |                                                                                                   |                                                                                        |                                        |                                     |                  |                          |                                                |                                  |                                                 |                                                   |  |  |

Imagen 26. 3<sup>er</sup> paso para probar el programa.

Se sitúa el puntero en la esquina inferior derecha de la pantalla hasta lograr que el puntero se convierta en una cruz delgada en color negro, cuando el puntero este así sin moverlo de eso punto se da un clic y sin soltarlo se arrastra hasta que se cubren todas las celdas (ver imagen 27).

| ы<br>$17 - (11 - 1)$<br>虚<br>inventario hospital generaladsx - Microsoft Excel (Error de activación de productos)<br>$\qquad \qquad \Box$ |                                                                                          |                                                                                                    |                                                    |                                             |  |  |  |  |  |  |  |
|----------------------------------------------------------------------------------------------------|------------------------------------------------------------------------------------------|----------------------------------------------------------------------------------------------------|----------------------------------------------------|---------------------------------------------|--|--|--|--|--|--|--|
| Inicio<br>Archivo                                                                                                    | Insertar<br>Diseño de página<br>Vista<br>Fórmulas<br>Datos<br>Revisar                    |                                                                                                    |                                                    | $\circ$ $\circ$ = $\circ$ 23                |  |  |  |  |  |  |  |
| Cortar<br>a Copiar *                                                                                                    | $-48$<br>$-$ A $\Lambda$<br>$\mathcal{D}_{\mathcal{F}}$<br>Calibri                       | Ajustar texto<br>General<br>上线                                                                                                    | Σ Autosuma *<br>$\frac{A}{Z}$<br><b>B</b> Rellenar | m                                           |  |  |  |  |  |  |  |
|                                                                                                    | #三 #三<br>N K S<br>FЛ<br>Copiar formato                                                   | Combinar y centrar *<br>Formato<br>Dar formato<br>$s -$<br><b>Estilos de</b><br>$\%$<br>000<br>celda -<br>condicional<br>como tabla - | Eliminar<br>Ordenar<br>Insertar<br>2 Borrar -      | <b>Buscary</b><br>y filtrar - seleccionar - |  |  |  |  |  |  |  |
| Portapapeles                                                                                                    | Fuente<br>Alineación                                                                     | Número<br>Estilos<br>$\sqrt{2}$<br>r.                                                                                                 | Celdas<br>Modificar                                |                                             |  |  |  |  |  |  |  |
|                                                                                                    | Advertencia de seguridad Se ha deshabilitado la actualización automática de los vínculos | Habilitar contenido                                                                                                    |                                                    |                                             |  |  |  |  |  |  |  |
| D <sub>5</sub>                                                                                                    | $f_x$ 87<br>$ -$                                                                         |                                                                                                    |                                                    |                                             |  |  |  |  |  |  |  |
|                                                                                                    |                                                                                          |                                                                                                    |                                                    |                                             |  |  |  |  |  |  |  |
|                                                                                                    |                                                                                          |                                                                                                    |                                                    |                                             |  |  |  |  |  |  |  |
|                                                                                                    |                                                                                          |                                                                                                    |                                                    |                                             |  |  |  |  |  |  |  |
|                                                                                                    |                                                                                          |                                                                                                    |                                                    |                                             |  |  |  |  |  |  |  |
|                                                                                                    | Envase con 400 a 454                                                                     |                                                                                                    |                                                    |                                             |  |  |  |  |  |  |  |
|                                                                                                    |                                                                                          |                                                                                                    |                                                    |                                             |  |  |  |  |  |  |  |
|                                                                                                    | gramos y medida de                                                                       |                                                                                                    |                                                    |                                             |  |  |  |  |  |  |  |
| 5                                                                                                    | 4.40 a 4.50 g.                                                                           |                                                                                                    |                                                    |                                             |  |  |  |  |  |  |  |
|                                                                                                    |                                                                                          |                                                                                                    |                                                    |                                             |  |  |  |  |  |  |  |
|                                                                                                    |                                                                                          |                                                                                                    |                                                    |                                             |  |  |  |  |  |  |  |
|                                                                                                    |                                                                                          |                                                                                                    |                                                    |                                             |  |  |  |  |  |  |  |
|                                                                                                    |                                                                                          |                                                                                                    |                                                    |                                             |  |  |  |  |  |  |  |
|                                                                                                    |                                                                                          |                                                                                                    |                                                    |                                             |  |  |  |  |  |  |  |
|                                                                                                    | Envase con 400 a 454 g                                                                   |                                                                                                    |                                                    |                                             |  |  |  |  |  |  |  |
|                                                                                                    | y medida dosificadora                                                                    |                                                                                                    |                                                    |                                             |  |  |  |  |  |  |  |
|                                                                                                    |                                                                                          |                                                                                                    |                                                    |                                             |  |  |  |  |  |  |  |
|                                                                                                    | de 3 87 a 4 50 a                                                                         |                                                                                                    |                                                    |                                             |  |  |  |  |  |  |  |
| Listo                                                                                                    | и ( ) № Medicamento / Hola1                                                              | П∢                                                                                                    | $\blacksquare$<br>                        340% ←   | U(f)                                        |  |  |  |  |  |  |  |

Imagen 27. Colocación del puntero para la extensión.

Como se observa en esta pantalla todas las celdas en donde está el programa quedaron con el mismo número, lo último que se hará será ingresar el número exacto de cada una de las existencias del medicamento que hay en farmacia (ver imagen 28).

|                | $X \mid A \mid B$                     |                                                    |                                              |                                                                                          | inventario hospital generalixlsx - Microsoft Excel (Error de activación de productos) |       |             |                                                               |     |                                       |                                   |                           |   |                          | $\qquad \qquad \Box$                         | 品                                       | $\Sigma$                |
|----------------|---------------------------------------|----------------------------------------------------|----------------------------------------------|------------------------------------------------------------------------------------------|---------------------------------------------------------------------------------------|-------|-------------|---------------------------------------------------------------|-----|---------------------------------------|-----------------------------------|---------------------------|---|--------------------------|----------------------------------------------|-----------------------------------------|-------------------------|
|                | Inicio<br><b>Archivo</b>              | Diseño de página<br>Insertar                       | Fórmulas                                     | Datos<br>Revisar                                                                         | Vista                                                                                 |       |             |                                                               |     |                                       |                                   |                           |   |                          |                                              | $\circ$ $\circ$ $\circ$ $\circ$ $\circ$ |                         |
|                | Cortar                                | Calibri                                            | $-48$<br>$A^{\sim}$                          | $\frac{1}{2}$<br>≡<br>$\equiv$                                                           | Ajustar texto                                                                         |       | General     |                                                               |     | ۳.                                    |                                   | 計                         | y | $\Sigma$ Autosuma $*$    | $\frac{\mathbf{A}}{\mathbf{Z}}$              | A                                       |                         |
|                | A Copiar -<br>Pegar<br>Copiar formato | N K S                                              | For                                          | 洼<br>42.42<br>亖                                                                          | Combinary centrar *                                                                   |       | $$ - % 000$ | $\cdot^{\circ}$<br>$\mathcal{F}_{\alpha\beta}^{\quad \alpha}$ |     | Formato<br>condicional ~ como tabla ~ | Dar formato Estilos de<br>celda - | Insertar Eliminar Formato |   | Rellenar *<br>2 Borrar * | Ordenar Buscary<br>y filtrar - seleccionar - |                                         |                         |
|                | Portapapeles                          | 反                                                  | Fuente<br>$\overline{y}$                     |                                                                                          | Alineación                                                                            | $-15$ | Número      |                                                               | Fs. | Estilos                               |                                   | Celdas                    |   |                          | Modificar                                    |                                         |                         |
|                |                                       |                                                    |                                              | Advertencia de seguridad Se ha deshabilitado la actualización automática de los vínculos | Habilitar contenido                                                                   |       |             |                                                               |     |                                       |                                   |                           |   |                          |                                              |                                         | ×                       |
|                | D424                                  | $ ($                                               | $f_x$ 119                                    |                                                                                          |                                                                                       |       |             |                                                               |     |                                       |                                   |                           |   |                          |                                              |                                         | $\overline{\mathbf{v}}$ |
| $\overline{A}$ | $\mathsf{A}$                          | B                                                  | $\overline{c}$                               | D                                                                                        | F.<br>F.                                                                              |       | G           | H                                                             |     | J.                                    | K.                                | M<br>L.                   | N | $\circ$                  | P.                                           | $\alpha$                                | 도                       |
|                | 415 010.000.3620.01                   | Gluconato de calcio Soluç 100 ampolletas con 10 ml |                                              | 87                                                                                       |                                                                                       |       |             |                                                               |     |                                       |                                   |                           |   |                          |                                              |                                         |                         |
|                | 416 010.000.3623.00                   | ELECTROLITOS ORALES Envase con 27.9 gr.            |                                              | 87                                                                                       |                                                                                       |       |             |                                                               |     |                                       |                                   |                           |   |                          |                                              |                                         |                         |
|                | 417 010.000.3624.00                   | GLUCOSA AL 5% 50 Solud Envase con 50 ml.           |                                              | 87                                                                                       |                                                                                       |       |             |                                                               |     |                                       |                                   |                           |   |                          |                                              |                                         |                         |
|                | 418 010 000:3625.00                   | <b>GLUCOSA SOLUCION IN Envase con 100 mil.</b>     |                                              | 87                                                                                       |                                                                                       |       |             |                                                               |     |                                       |                                   |                           |   |                          |                                              |                                         |                         |
|                | 419 010.000.3626.00                   | CLORURO DE SODIO SOJ Envase con 50 ml.             |                                              | 87                                                                                       |                                                                                       |       |             |                                                               |     |                                       |                                   |                           |   |                          |                                              |                                         |                         |
|                | 420 010.000.3627.00                   | CLORURO DE SODIO SOL Envase con 100 ml.            |                                              | 87                                                                                       |                                                                                       |       |             |                                                               |     |                                       |                                   |                           |   |                          |                                              |                                         |                         |
|                | 421 010.000.3629.00                   |                                                    | SULFATO DE MAGNESIO Envase con 100 ampolleta | 87                                                                                       |                                                                                       |       |             |                                                               |     |                                       |                                   |                           |   |                          |                                              |                                         |                         |
|                |                                       |                                                    |                                              | o                                                                                        |                                                                                       |       |             |                                                               |     |                                       |                                   |                           |   |                          |                                              |                                         | $\equiv$                |
|                | H ( ▶ ) Medicamento Hoja1 / 2         |                                                    |                                              |                                                                                          |                                                                                       |       |             |                                                               |     | $\sqrt{4}$                            |                                   | H.                        |   |                          |                                              | $\triangleright$ $\Box$                 |                         |
| Listo          |                                       |                                                    |                                              |                                                                                          |                                                                                       |       |             |                                                               |     |                                       |                                   |                           |   | 田口凹 85% ○                |                                              | Đ.                                      | Œ                       |

Imagen 28. Extensión del programa hasta la celda deseada.

Ya cuando se haya terminado de ingresar todos y cada uno de las existencias dentro de la farmacia está terminado nuestro programa; Ya así se podrá hacer uso de este (ver imagen 29).

|        | ы<br>$\mathbf{10} \rightarrow \mathbf{01} \times \mathbf{17}$<br>$\approx$<br>$\Sigma$<br>inventario hospital generaladsx - Microsoft Excel (Error de activación de productos)<br>$\qquad \qquad \Box$ |                                         |                                              |                                         |                     |    |                   |                 |            |                                                              |                                  |                                                                                                    |                                              |                                         |
|--------|----------------------------------------------------------------------------------------------------|-----------------------------------------|----------------------------------------------|-----------------------------------------|---------------------|----|-------------------|-----------------|------------|--------------------------------------------------------------|----------------------------------|----------------------------------------------------------------------------------------------------|----------------------------------------------|-----------------------------------------|
|        | Inicio<br><b>Archivo</b>                                                                                                    | Insertar<br>Diseño de página            | Fórmulas                                     | Datos<br>Revisar                        | Vista               |    |                   |                 |            |                                                              |                                  |                                                                                                    |                                              | $\circ$ $\circ$ $\circ$ $\circ$ $\circ$ |
|        | Cortar<br>Copiar *                                                                                                    | Calibri                                 | $-48$ $ A^4$ $A$                             | =<br>$\sum_{i=1}^{n}$<br>$\equiv$<br>l= | 哥 Ajustar texto     |    | General           |                 | ħ,         |                                                              | ÷.<br>₽                          | Ţ<br>$\Sigma$ Autosuma $*$<br>Rellenar *                                                                                                    | 红                                            | A                                       |
|        | Pegar<br>Copiar formato                                                                                                    | N K S                                   | ैत्र<br>$+ A$<br>四 *                         | 建建<br>三三<br>車                           | Combinary centrar * |    | $$ - % 000$       | $-3.28$         | Formato    | Dar formato Estilos de<br>condicional * como tabla * celda * | <b>Insertar Eliminar Formato</b> | 2 Borrar -                                                                                                    | Ordenar Buscary<br>v filtrar * seleccionar * |                                         |
|        | Portapapeles                                                                                                    | $\overline{12}$                         | Fuente<br>反                                  | Alineación                              |                     | 反  | Número            | $\overline{12}$ |            | Estilos                                                      | Celdas                           |                                                                                                    | Modificar                                    |                                         |
|        | Advertencia de seguridad Se ha deshabilitado la actualización automática de los vínculos<br><b>Habilitar contenido</b>                                                                                 |                                         |                                              |                                         |                     |    |                   |                 |            |                                                              |                                  |                                                                                                    |                                              |                                         |
|        | $f_x$ 202<br>l v<br>D420<br>$\mathbf{v}$ (m)                                                                                                    |                                         |                                              |                                         |                     |    |                   |                 |            |                                                              |                                  |                                                                                                    |                                              |                                         |
| $\sim$ | $\overline{A}$                                                                                                    | $\overline{B}$                          | $\mathbf{C}$                                 | D.                                      | p.                  | p. | $\mathsf{G}$<br>H |                 |            | K                                                            | M                                | N<br>$\circ$                                                                                                    | P.                                           | ⊏<br>$\alpha$                           |
|        | 419 00:000.3626.00                                                                                                    | CLORUPO DE SODIO SOL Envase con 50 ml.  |                                              | 71                                      |                     |    |                   |                 |            |                                                              |                                  |                                                                                                    |                                              |                                         |
|        | 420 000,000.3627.00                                                                                                    | CLORURO DE SODIO SOLErwase con 100 ml.  |                                              | 202                                     |                     |    |                   |                 |            |                                                              |                                  |                                                                                                    |                                              |                                         |
|        | 421 000000.3629.00                                                                                                    |                                         | SULFATO DE MAGNESIO Envase con 100 ampolleta | <b>123</b>                              |                     |    |                   |                 |            |                                                              |                                  |                                                                                                    |                                              |                                         |
|        | 422 000.000.3630.00                                                                                                    | GLUCCSA SOLUCION INVErwase con 500 ml.  |                                              | 234                                     |                     |    |                   |                 |            |                                                              |                                  |                                                                                                    |                                              |                                         |
|        | 423 000.000.3661.00                                                                                                    | GELATINA (POLIGENNA) Envase con 500 ml. |                                              | 93                                      |                     |    |                   |                 |            |                                                              |                                  |                                                                                                    |                                              |                                         |
|        | 424 010:000:1277.00                                                                                                    | IOSFATO Y SITRATO DE Envase con 100 ml  |                                              | 119                                     |                     |    |                   |                 |            |                                                              |                                  |                                                                                                    |                                              |                                         |
|        | 425 010.000.3674.00                                                                                                    | AGUA INVECTABLE SOL                     | Envase con 100 ampolleta<br>con 10 ml.       | 167                                     |                     |    |                   |                 |            |                                                              |                                  |                                                                                                    |                                              |                                         |
|        |                                                                                                    |                                         |                                              |                                         |                     |    |                   |                 |            |                                                              |                                  |                                                                                                    |                                              |                                         |
|        | H 4 F H Medicamento Hoja1 9                                                                                                    |                                         |                                              |                                         |                     |    |                   |                 | $\sqrt{4}$ |                                                              | m.                               |                                                                                                    |                                              | $\triangleright$ $\lceil \cdot \rceil$  |
|        | Liste Links                                                                                                    |                                         |                                              |                                         |                     |    |                   |                 |            |                                                              |                                  | FIRE THE SEAL COMPUTER STATE OF THE STATE OF THE STATE OF THE STATE OF THE STATE OF THE STATE OF THE STATE OF THE STATE OF THE STATE OF THE STATE OF THE STATE OF THE STATE OF THE STATE OF THE STATE OF THE STATE OF THE STAT |                                              | $\sqrt{2}$                              |

Imagen 29.Ingreso de los verdaderos valores en existencia en el almacén.

# <span id="page-24-0"></span>**Resultados**

.

En esta sección se reflejan los resultados obtenidos con con la implementación de este proyecto dentro de Farmacias El Fénix.

Este programa se realizó gracias a que en la farmacia ubicada en el Hospital General Pabellón de Arteaga con clave 14007 había un descontrol sobre el ingreso y egreso del medicamento de la misma, el descontrol era tanto que hubo días que la farmacia se quedó sin medicamento, lo cual no debería de pasar, se tenía un control del 30% de toda la farmacia cuando el control que se debería de tener es por lo menos del 90%, con este programa se pretende que sea de más de 95%.

Con la implementación del programa Control de Inventarios en el Hospital General de Pabellón de Arteaga, se obtuvo un Control absoluto del medicamento, así mismo se facilitó el trabajo de los empleados de Farmacias El Fénix. Para ello se requirió capturar todo el medicamento surtido meses anteriores, y realizar un inventario físico de lo existente en el momento.

Con lo anterior se pretende obtener el control absoluto de mercancía en todas las farmacias el Fénix situadas en todas las dependencias del Instituto de Salud del Estado de Aguascalientes (ISEA) que se encuentran en la ciudad de Aguascalientes.

Todo lo anterior da respuesta a la pregunta planteada en la introducción ¿El sistema de control de inventario, facilitará el abastecimiento de los medicamentos en tiempo y forma? y los resultados indican que sí se facilitó el abastecimiento y se obtuvo el control deseado en el establecimiento.

# <span id="page-25-0"></span>**Conclusiones**

.

Con la captura de medicamentos, recetas y colectivos se registró toda la mercancía, de la cual no se llevaba un control y junto con la implementación de programa de Control de Inventarios se obtuvo el resultado deseado en la Farmacia el Fénix ubicada en el Hospital General de Pabellón de Arteaga.

Se sugiere y se espera se aplique este programa en todas las farmacias establecidas en el estado de Aguascalientes, ya que los directivos de la empresa quedaron muy satisfechos con la implementación del programa antes mencionado.

# **Programa de actividades Cronograma de actividades**

<span id="page-26-0"></span>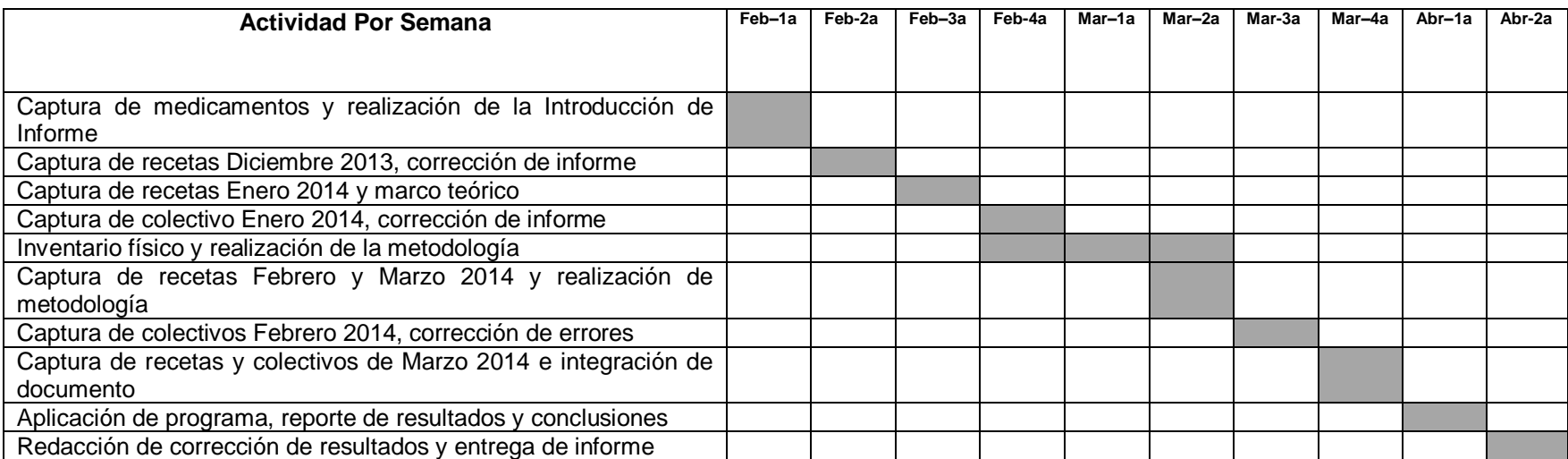

# <span id="page-27-0"></span>**Referencias**

- "Almacenes" Misael Ojeda el 21 Nov 2012
- <http://elempresario.mx/almacenes/porque-los-inventarios-empresas>

Julia Scherba de Valenzuela, Ph.D.

- <http://www.unm.edu/~devalenz/handouts/MARCO.html>
- <http://definicion.de/metodologia/>
- Libro "Fundamentos de Administración de Inventarios" del Autor Max Muller.